#### МИНОБРНАУКИ РОССИИ

ФЕДЕРАЛЬНОЕ ГОСУДАРСТВЕННОЕ БЮДЖЕТНОЕ ОБРАЗОВАТЕЛЬНОЕ УЧРЕЖДЕНИЕ ВЫСШЕГО ПРОФЕССИОНАЛЬНОГО ОБРАЗОВАНИЯ «САМАРСКИЙ ГОСУДАРСТВЕННЫЙ АЭРОКОСМИЧЕСКИЙ УНИВЕРСИТЕТ имени академика С. П. КОРОЛЁВА (национальный исследовательский университет)» (СГАУ)

# **МЕТОДЫ И СРЕДСТВА ЭЛЕКТРОННОГО ОБУЧЕНИЯ В ТЕОРЕТИЧЕСКОЙ ПОДГОТОВКЕ ПО ФИЗИЧЕСКОЙ КУЛЬТУРЕ В ВУЗЕ**

*Методические указания*

**УПРАВЛЕНИЕ ОБРАЗО-ВАТЕЛЬНЫХ ПРОГРАММ CTAV** PETHOT. Ne 18-011

САМАРА 2011

УДК 796 БКК Ч486.7 М545

#### Составители: *В.С. Пономарев, В.М. Богданов, А.В.Соловов, А.А. Меньшикова, Л.С. Клентак*

Рецензент: д.т.н., проф. В.С. Кузьмичев

М545 **Методы и средства электронного обучения в теоретической подготовке по физической культуре в вузе**: метод. указания / [В.С.Пономарев и др.]. – Самара: Самар. гос. аэрокосм. ун-т. 2011. *–* 56с. : ил.

Изложена методика самостоятельного, в том числе дистанционного освоения студентами теоретического и методического разделов программы дисциплины «Физическая культура». Описаны технологические приемы работы с учебно-методическими комплексами (УМК).

Указания подготовлены на кафедре физического воспитания Самарского государственного аэрокосмического университета имени академика С.П. Королева (СГАУ) совместно с ЦНИТ СГАУ.

Предназначены для студентов 1-3 курсов дневного отделения, а также для преподавателей, использующих в учебном процессе электронное обучение.

> УДК 796 БКК Ч486.7

© Самарский государственный аэрокосмический университет, 2011

# ОГЛАВЛЕНИЕ

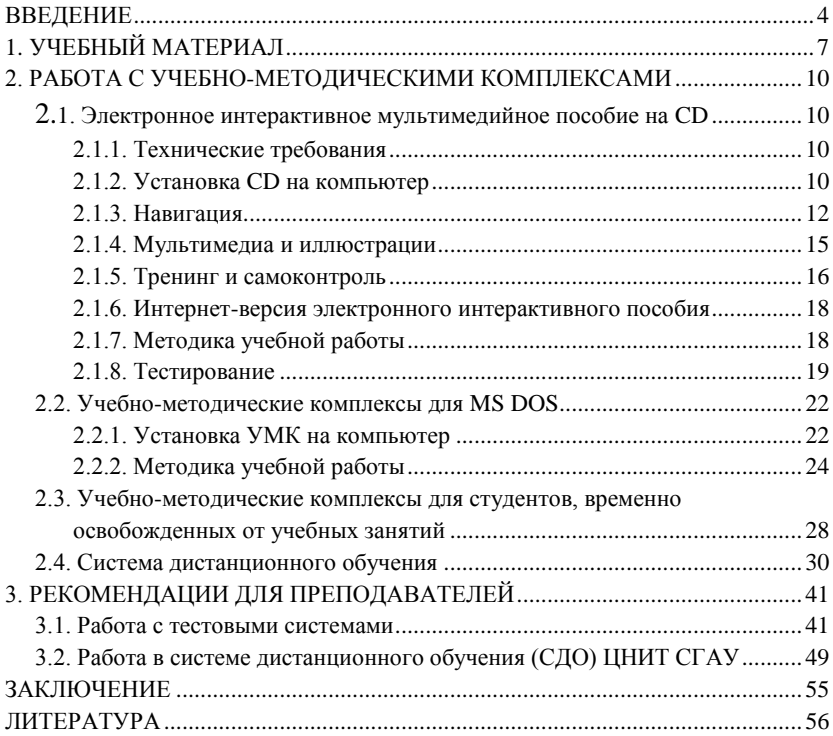

### **ВВЕДЕНИЕ**

Образовательные и развивающие функции физической культуры наиболее полно осуществляются в целенаправленном процессе физического воспитания. В высших учебных заведениях Российской Федерации физическая культура является обязательной учебной дисциплиной. Она входит в число немногих обязательных дисциплин гуманитарного цикла и является важной составной частью профессиональной подготовки студентов.

Содержание курса физической культуры определяется требованиями государственного образовательного стандарта и примерной учебной программы дисциплины «Физическая культура» [6].

*Целью физического воспитания студентов* является формирование физической культуры личности.

В процессе физического воспитания студентов решаются следующие задачи:

оздоровительные (укрепление здоровья, гармоничное развитие форм и функций организма, формирование правильной осанки);

образовательные (формирование и доведение до необходимого совершенства прикладных и спортивных умений и навыков, приобретение специальных знаний);

воспитательные (формирование моральных и волевых качеств, содействие умственному, трудовому и эстетическому воспитанию).

Учебный материал вузовской программы дисциплины «Физическая культура» распределен на следующие разделы:

теоретический, формирующий мировоззренческую систему научно- практических знаний и отношение к физической культуре;

практический, состоящий из методико-практического, обеспечивающего овладение методами и способами физкультурноспортивной деятельности, и учебно-тренировочного, направленного на достижение физического совершенства, повышение уровня функциональных и двигательных способностей;

контрольный, обеспечивающий учет процесса и результатов учебной деятельности студентов.

В процессе занятий осуществляется оперативный и текущий контроль за ходом овладения учебным материалом. Итоговый контроль (зачет) проводится в конце семестра, учебного года. Итоговая аттестация – в конце последнего семестра.

Итоговая оценка складывается из оценки за практический раздел и оценки за знание теоретического раздела учебной программы [6].

Подготовка по теоретическому разделу предусматривает самостоятельное изучение учебного материала с последующим контролем с помощью средств и методов электронного дистанционного обучения (ЭДО).

ЭДО - новая парадигма в образовании XXI века, базирующаяся на самостоятельной учебной работе учащихся с помощью развитых электронных образовательных ресурсов. Среда ЭДО характеризуется тем, что учащиеся нередко отдалены от преподавателя в пространстве и/или во времени, в то же время они имеют возможность в любой момент поддерживать диалог с помощью средств электронных телекоммуникаций [5].

ЭДО интегрирует различные методы и формы учебного процесса и придает им качественно новый уровень. Отличительной особенностью ЭДО является предоставление учащимся возможности самим получать требуемые знания, пользуясь развитыми информационными ресурсами. Базы данных и знаний, компьютерные, в том числе мультимедиа, обучающие и контролирующие системы, видео- и аудиозаписи, электронные библиотеки создают вместе с традиционными учебниками и учебными пособиями уникальную распределенную среду обучения, доступную широкой аудитории. Электронные форумы, телеконференции, возможность частых, вплоть до ежедневных консультаций по электронным коммуникациям делают

5

взаимодействие учащихся между собой и с преподавателями даже более интенсивным, чем при традиционном обучении.

В данном пособии изложена методика самостоятельной работы студентов по освоению теоретического раздела дисциплины "Физическая культура". Описаны технологические приемы работы с учебно-методическими комплексами (УМК).

### **1. УЧЕБНЫЙ МАТЕРИАЛ**

Учебный материал содержит специальные знания, необходимые для понимания природных и социальных процессов функционирования физической культуры в обществе, а также для личностного и профессионального развития, самосовершенствования, организации здорового стиля жизни при выполнении учебной и профессиональной деятельности.

Согласно учебной программы [6] студентам для изучения предлагаются следующие темы:

1) Тема №1 "Физическая культура в профессиональной подготовке студентов";

2) Тема №2 "Анатомо-морфологические и физиологические основы жизнедеятельности организма человека при занятиях физической культурой";

3) Тема №3 "Основы здорового образа жизни";

4) Тема №4 "Учебный труд студентов и возможности повышения его эффективности средствами физической культуры";

5) Тема №5 "Методические и практические основы физического воспитания";

6) Тема №6 "Спорт в системе физического воспитания";

7) Тема №7 "Контроль и самоконтроль физического состояния";

8) Тема №8 "Профессионально-прикладная физическая подготовка студента".

Для самостоятельного изучения учебного материала в сфере физической культуры подготовлено несколько учебных мультимедиа комплексов (УМК).

Комплексы разработаны на основе теории и технологии системы КАДИС (системы Комплексов Автоматизированных ДИдактических Средств), разработанной и развиваемой в ЦНИТ СГАУ и успешно применяемой в ряде учебных заведений России для электронной поддержки обучения по различным отраслям знаний [5].

Базовым УМК является комплекс "Основы физической культуры в вузе" [3].

В состав УМК входят следующие компоненты:

учебное пособие на бумаге;

электронное интерактивное мультимедийное пособие на компактдиске общим объемом примерно 500 Мбайт, содержащее структурированные гипертексты, графические иллюстрации (150), анимации (15), озвученные видеоклипы (135) с общим временем воспроизведения 36 минут, интерактивные вопросы (200) для самоконтроля, осмысления и закрепления теории;

онлайновая версия электронного интерактивного пособия в Интернет, отличающаяся от дисковой версии отсутствием видеоклипов (http://cnit.ssau.ru/kadis/osnov\_set/index.htm);

система контроля знаний для итогового тестирования.

Учебный материал комплекса состоит из 8-ми тем, тематика и содержание которых соответствует требованиям учебной программы (см. выше).

С учебным пособием на бумаге можно ознакомиться в библиотеке университета.

Электронное интерактивное пособие можно приобрести на кафедре физического воспитания.

Онлайновая версия электронного интерактивного пособия размещена в сети Интернет в свободном доступе по адресу [http://cnit.ssau.ru/kadis/osnov\\_set/index.htm.](http://cnit.ssau.ru/kadis/osnov_set/index.htm) Для просмотра следует использовать Internet Explorer. При использовании других браузеров могут возникнуть проблемы (некоторые темы не будут открываться).

Для дополнительной, в частности индивидуальной подготовки студентов в соответствии с выбранной специализацией практических занятий, а также для временно освобожденных от практических занятий, разработаны еще четыре УМК: "Контроль и самоконтроль физического состояния", "Оздоровительный бег", "Основы физического воспитания" и "Атлетическая гимнастика". Все эти УМК состоят из бумажного пособия для первоначального знакомства с

8

учебным материалом и электронного пособия для осмысления, закрепления и контроля знаний. Электронные пособия имеют оффлайновые версии для MS DOS [\(http://cnit.ssau.ru.](http://cnit.ssau.ru/)). УМК "Оздоровительный бег" и "Атлетическая гимнастика" имеют еще и онлайновые версии для Интернет/интранет [http://cnit.ssau.ru/kadis/beg\\_set/index.html,](http://cnit.ssau.ru/kadis/beg_set/index.html) [http://cnit.ssau.ru/kadis/atlet\\_set/index.html\)](http://cnit.ssau.ru/kadis/atlet_set/index.html).

## **2. РАБОТА С УЧЕБНО-МЕТОДИЧЕСКИМИ КОМПЛЕКСАМИ**.

## **2.1. Электронное интерактивное мультимедийное пособие на CD**

### **2.1.1. Технические требования**

Для работы с УМК "Основы физической культуры в вузе" необходим компьютер типа IBM PC под управлением WINDOWS 95х, CD-привод, видеомонитор не ниже SVGA, звуковая карта и колонки (желательно, иначе видеоклипы будут проигрываться без аудиокомментариев).

Для работы с учебником целесообразна следующая настройка экрана:

- *разрешение 800х600;*
- *не менее 256 цветов.*

### **2.1.2. Установка CD на компьютер**

После установки диска в CD-привод и его раскрутки на экране компьютера появляется заставка диска с кнопками установки программного обеспечения на компьютер пользователя и кнопками, обеспечивающими навигацию по частям УМК (рис. 1).

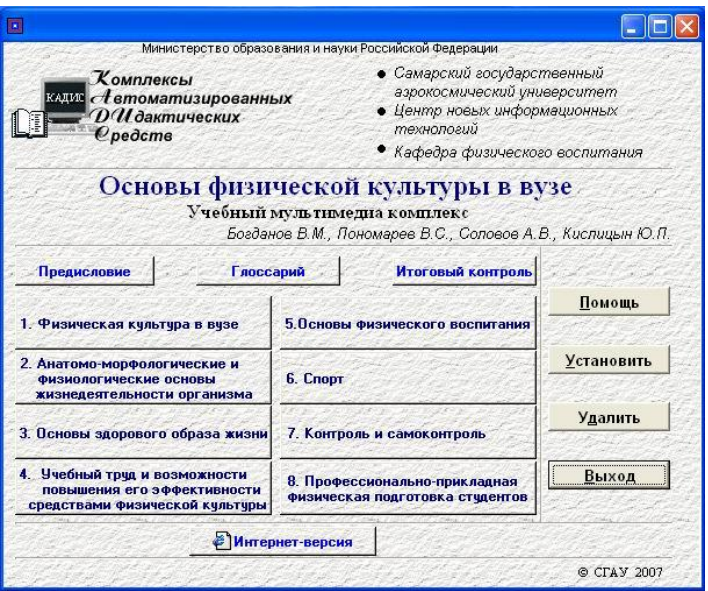

Рис. 1. Заставка компакт-диска УМК по физической культуре

При первой установке диска необходимо проделать следующее:

1. Провести инсталляцию диска с помощью кнопки *Установить*.

### **Примечания**

Для работы с Интернет-версией инсталляция не **требуется.**

Для Windows 2000 и выше устанавливаются только **основные программы**.

Для Windows 95/98 требуется провести инсталляцию основных программ и Microsoft Data Access Components 2.5.

Любой следующий запуск комплекса (повторная установка CD**) не требует инсталляции**.

Далее следует нажать на кнопку "Помощь" и ознакомиться с требованиями к компьютеру и порядком установки УМК на компьютер.

При работе с комплексом не вынимайте диск из дисковода.

**Внимание!** Гиперссылки могут не работать при **латинском**

раскладе клавиатуры. В этом случае переключитесь на **русский** регистр.

3. После окончания работы с CD освободить занятое на диске С пространство можно по кнопке **Удалить**.

### **Возможные проблемы**

Они могут возникнуть из-за неполной или нестандартной конфигурации Windows. Для проигрывания видео- и аудиофрагментов используются стандартные мультимедийные программы Windows. Если они не были установлены, необходимо дополнить конфигурацию Windows или работать с комплексом без аудио- и видеоиллюстраций.

### **2.1.3. Навигация**

По кнопкам головной заставки электронного интерактивного пособия (см. рис. 1) можно загрузить любую его часть. Рабочий экран каждой части пособия разделен на два основных окна (рис. 2).

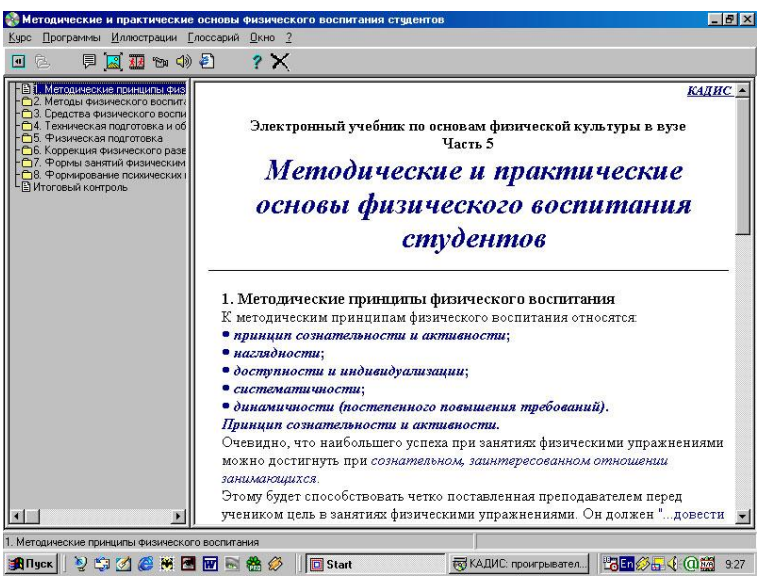

Рис 2. Учебный материал по теме №5

В левом (более узком по вертикали) окне размещается оглавление

выбранной части, в правом - тексты ее разделов. Оглавление всегда присутствует на экране, поэтому даже при детальной структуризации учебного материала обеспечивается целостность его восприятия. Пункты оглавления могут сжиматься до верхних заголовков разделов или разворачиваться полностью по двойному щелчку левой кнопки «мыши».

Навигация осуществляется перемещением курсора по строкам оглавления. Для перемещения курсора используется мышь или клавиши *стрелка-вверх*, *стрелка-вниз*. При активизации пункта оглавления в правом окне появляется текст соответствующего раздела. Переход курсора из одного окна в другое выполняется мышью или с клавиатуры при одновременном нажатии клавиш *Ctrl-Tab***.**

В тексте могут быть определены гиперссылки (обычно выделяют цветом и подчеркивают) на различные объекты (поясняющие тексты, графические иллюстрации, анимации, аудио- и видеоклипы, подключаемые программы и т.п.). При активизации ссылки соответствующий объект загружается в дополнительное окно. Число таких окон практически не ограничено. Окна можно перемещать по экрану, уменьшать-увеличивать, сворачивать, запускать, останавливать (например, проигрывание видеоклипов) и выполнять ряд других манипуляций, типовых для Windows 9х и его приложений (рис 3).

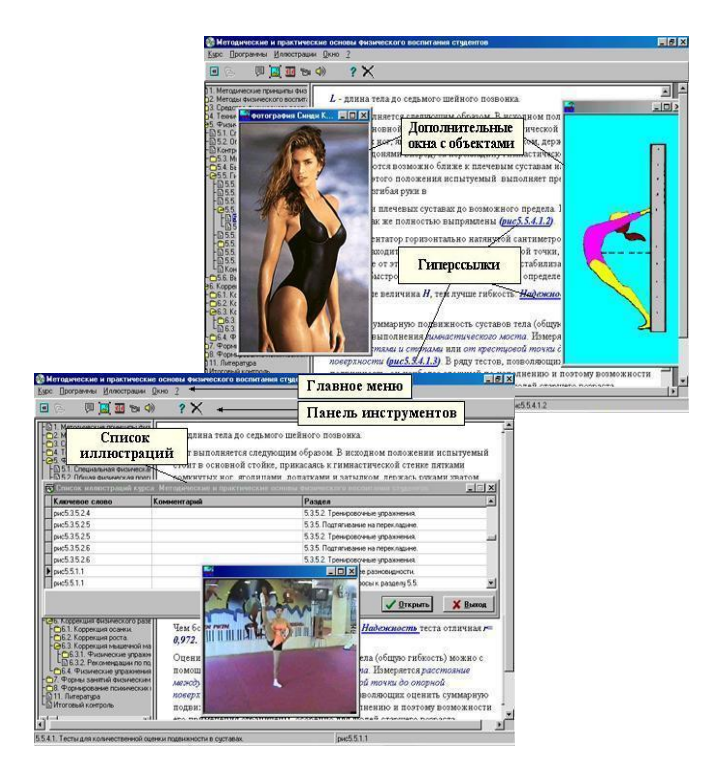

Рис. 3. Просмотр мультимедиа объектов по гиперссылкам и по спискам главного меню

При работе с электронным интерактивным пособием можно просматривать графические иллюстрации, анимации, видеоклипы, работать с какими-либо подключенными программами, не отыскивая ссылки на них внутри курса. В этом случае можно вывести списки ссылок для всего курса, пользуясь пунктами главного меню *Программы* **и** *Иллюстрации.* Для вывода определенного списка в пункте *Иллюстрации* содержатся подпункты *Графика***,** *Анимации***,**  *Видео***,** *Аудио* (см. рис. 3). Отдельно для каждого раздела можно посмотреть списки ссылок с помощью соответствующих кнопок на панели инструментов (назначение каждой из них видно по всплывающей подсказке).

Поиск информации о каком-либо термине или понятии осуществляют через пункт *Курс* в главном меню (подпункт *Поиск по ключевому слову*).

#### **2.1.4. Мультимедиа иллюстрации**

Электронное интерактивное пособие содержит большое число статических графических иллюстраций, анимаций и видеоклипов.

*Анимации* подготовлены в виде управляемых *flash-приложений* (рис. 4). В них используют управляющие кнопки, с помощью которых можно в индивидуально выбранном темпе, а в ряде случаев и последовательности, просматривать весь сценарий анимации. При необходимости даются всплывающие подсказки. Размеры окон таких анимаций изменяют манипулятором мыши, обычно без потери качества изображения.

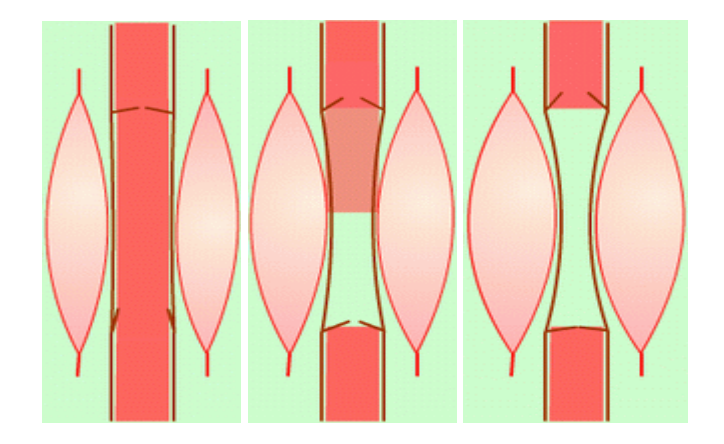

Рис. 4. Пример flash-анимации для иллюстрации «мышечного насоса»

При активизации какой-либо иной гиперссылки для вызова нового объекта окно анимации рекомендуется свернуть или закрыть (в противном случае произойдет повторный запуск анимации в новом окне).

*Видеоклипы* с аудиокомментариями подготовлены для демонстрации техники выполнения физических упражнений. Управление видеоклипами осуществляют с помощью стандартных средств Windows.

### **2.1.5. Тренинг и самоконтроль**

Все основные разделы каждой части УМК имеют контрольные вопросы. В электронном пособии реализованы две схемы интерактивного компьютерного тренинга и самоконтроля по изученному материалу.

Первая схема предельно проста. После текста вопроса, ответить на который учащемуся предлагается на бумаге или в уме, следует гиперссылка «Комментарий к вопросу». Под такой гиперссылкой обычно «спрятаны» правильный ответ, комментарий к нему, ссылка на теорию и т.п. (рис. 5).

Во второй схеме тренажа применяются вопросы с выборочными (4-5 вариантов) ответами. После выбора ответа и получения сообщения о его правильности студент может посмотреть правильный ответ, комментарий к ответу, полную теорию к вопросу из соответствующего раздела учебника (рис. 6). Кнопки окна неверного ответа - *Правильный ответ***,** *Комментарий***,** *Теория* - могут быть активными при наличии «спрятанной» под ними информации или неактивными, если информация отсутствует (рис. 7).

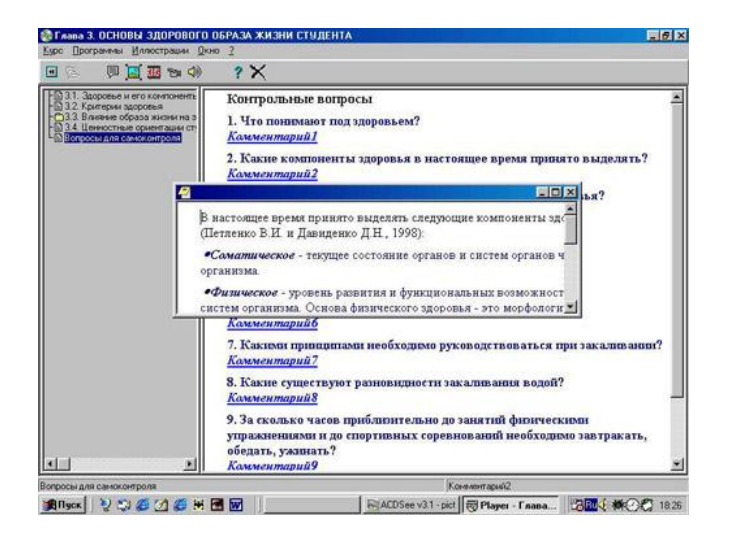

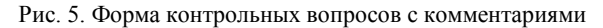

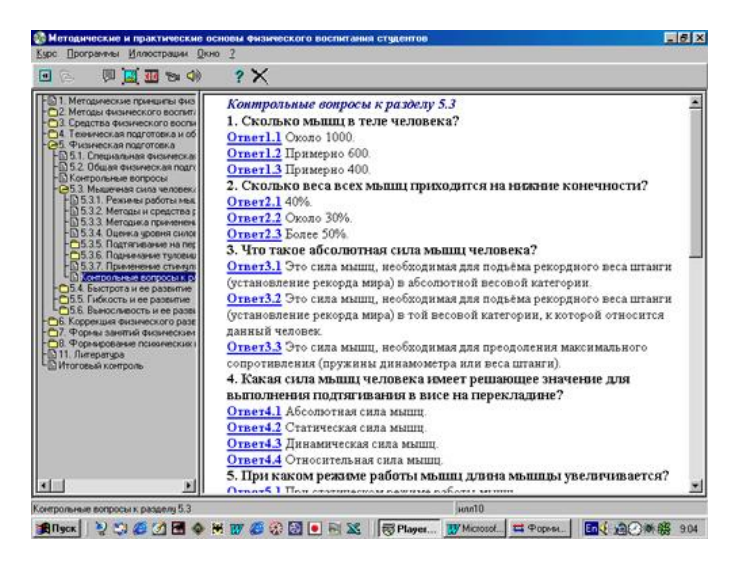

Рис. 6. Форма компьютерного тренинга в виде вопросов с вариантами ответов

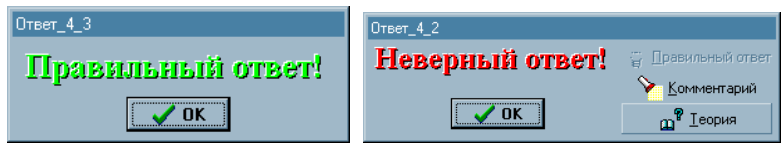

Рис. 7. Типовые окна реакции на выбранный ответ

### **2.1.6. Интернет-версия электронного интерактивного пособия**

Сетевая версия электронного интерактивного пособия размещена в Интернет по адресу http://cnit.ssau.ru/kadis/ocnov\_set/index.htm. По внешнему виду она напоминает CD-версию (см. рис. 1-5). В ее состав не входят видеоклипы - их заменяют статические иллюстрации и анимации.

### **2.1.7. Методика учебной работы**

Работа с комплексом ориентирована, прежде всего, на самостоятельную учебную деятельность студентов.

Сначала прочитывают описание комплекса. Далее последовательно изучают все части учебного материала комплекса в соответствии с их порядковой нумерацией. Возможно также и выборочное изучение отдельных частей учебного материала.

Первое знакомство с учебным материалом по каждой его части осуществляют в пособии на бумаге, а его осмысление и закрепление с помощью электронного интерактивного пособия.

При работе с электронным пособием последовательно прочитывают тексты, изучают мультимедиа иллюстрации и отвечают на контрольные вопросы в конце каждого раздела. Большое количество иллюстраций, интерактивные анимации, аудио и видеоклипы в электронном пособии повышает эффективность восприятия, позволяет достигнуть более глубокого проникновения в суть изучаемого учебного материала.

Отвечая на вопросы для самоконтроля и тренинга, вам, возможно, придется вновь прочитать соответствующий теоретический раздел в пособии на бумаге или в электронном пособии, но при этом чтение, безусловно, станет более целенаправленным и осмысленным. При повторном обращении к учебному материалу используйте локальный просмотр иллюстраций (см. рис. 3).

Глоссарий электронного пособия поможет вспомнить, что означает какой-либо незнакомый или забытый термин. Особенно полезно просматривать глоссарий перед промежуточным или итоговым тестированием.

Длительность непрерывной работы с электронным пособием на компьютере **не должна превышать 1,5 часов**. Далее, в соответствии с общепринятыми санитарными нормами и рекомендациями по работе с компьютером, необходимо сделать перерыв на 10-15 минут, во время которого выполнить гимнастику для глаз, дыхательные и другие физические упражнения.

#### **2.1.8. Тестирование**

Все студенты дневного отделения СГАУ в конце 6-го семестра проходят итоговую аттестацию по физической культуре. Одним из ее компонентов, наряду со сдачей контрольных нормативов по общефизической и специальной физической подготовке, является оценка знаний теоретического и методического разделов учебной программы.

Контроль знаний осуществляется посредством компьютерного тестирования в компьютерном классе кафедры физического воспитания. Подсистема тестирования для каждого студента запускается преподавателем (рис. 8).

19

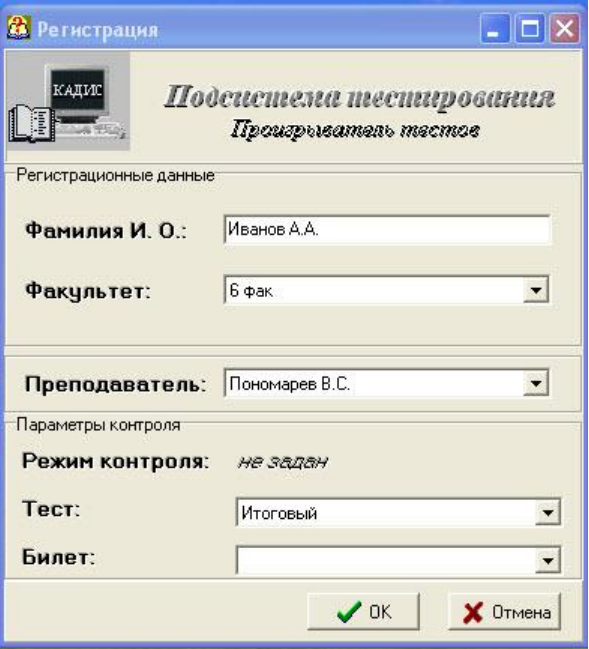

Рис. 8. Окно регистрации

Студенту необходимо ввести в окне регистрации свою фамилию И.О, выбрать номер факультета, своего преподавателя, название теста "Итоговый" и нажать копку "ОК".

Откроется окно тестирования (рис. 9)

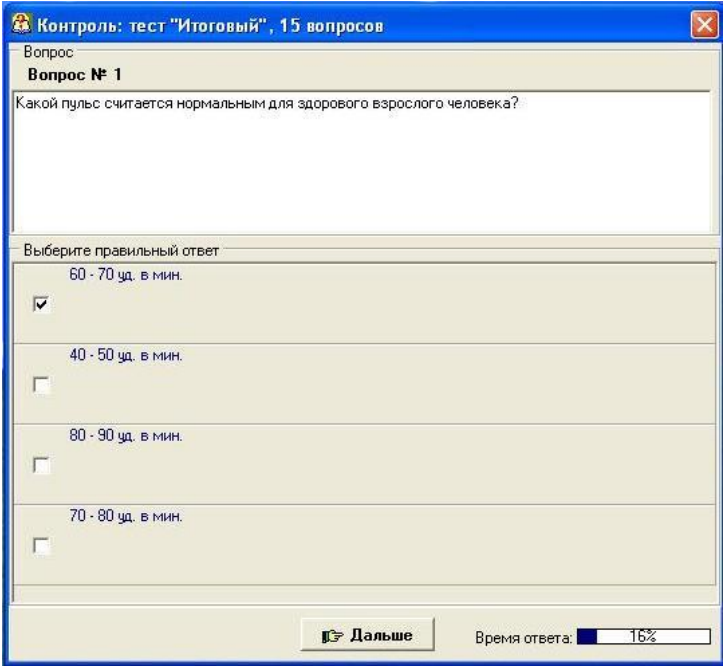

Рис. 9. Окно тестирования

В окошке напротив выбранного ответа кнопкой "мыши" поставить галочку и нажать **"Дальше"**. Всего в тесте задается 15 вопросов, которые выбираются случайным образом из общего количества вопросов по всем 8-ми темам.

После ответа на все вопросы появляются результаты теста. В окне результатов показываются оценка теста, процент правильных ответов, время, затраченное на прохождение теста. Здесь же можно посмотреть правильные и неправильные ответы на вопросы (рис. 10).

| В Результаты теста                                                                                                    |             |                                                                                                    |                |                                            |  |  |
|----------------------------------------------------------------------------------------------------|-------------|----------------------------------------------------------------------------------------------------|----------------|--------------------------------------------|--|--|
| Закончен тест:<br>Итоговый<br>Иванов<br>ФИО-<br>Группа: 1 фак                                                                                                    |             | Пройдено вопросов: 15 из 15<br>Набрано баллов: 93,00%<br>Время тестирования: 1мин 51сек<br>Оценка: 5 |                |                                            |  |  |
| <b>Bonpoc</b> N <sup>⊵</sup>                                                                                                    | Вес вопроса | Ответ №                                                                                              | Баллы за ответ | Макс, кол-во баллов                        |  |  |
| 6                                                                                                    | 1           | 2                                                                                                    | 5              |                                            |  |  |
| 7                                                                                                    | 1           | 4                                                                                                    | 5              | 5<br>5                                     |  |  |
| 8                                                                                                    | 1           | 3                                                                                                    | 5              | $\begin{array}{c} 5 \\ 5 \\ 5 \end{array}$ |  |  |
| $\overline{9}$                                                                                                    | 1           | 2                                                                                                    | 0              |                                            |  |  |
| 10                                                                                                    | 1           | $\overline{c}$                                                                                       | 5              |                                            |  |  |
| Bonpoc<br>Какие различают группы факторов риска, влияющих на здоровье человека?                                                                                                    |             |                                                                                                    |                |                                            |  |  |
| Выбранный ответ<br>Курение, употребление алкоголя, низкое качество медицинской помощи<br>Правильный ответ<br>Образ жизни, генетические факторы, окружающая среда, медицинские факторы |             |                                                                                                    |                |                                            |  |  |
|                                                                                                    |             |                                                                                                    |                |                                            |  |  |

Рис. 10. Результаты теста

Для получения оценки **"отлично"** необходимо правильно ответить не менее чем на **93%** вопросов, на оценку **"хорошо"** – не мене чем на **80%**, **"удовлетворительно"** – не менее чем на **66%**

### **2.2. Учебно-методические комплексы для MS DOS**

#### **2.2.1. Установка УМК на компьютер**

Для дополнительной, в частности индивидуальной подготовки студентов в соответствии с выбранной специализацией практических занятий, а также для временно освобожденных от практических занятий, разработаны четыре УМК: **"Контроль и самоконтроль физического состояния"**, **"Оздоровительный бег"**, **"Основы физического воспитания"** и **"Атлетическая гимнастика"**. Все эти УМК состоят из бумажного пособия для первоначального знакомства с учебным материалом и электронного пособия для осмысления, закрепления и контроля знаний. Электронные пособия имеют оффлайновые версии для MS DOS [1, 2].

Для того, чтобы получить учебный материал, необходимо на сайте ЦНИТ СГАУ по адресу [http://cnit.ssau.ru/kadis/phculture.htm,](http://cnit.ssau.ru/kadis/phculture.htm) выбрать необходимый курс, зарегистрироваться, заполнить анкету и скачать курс (курсы) (рис. 10, 11).

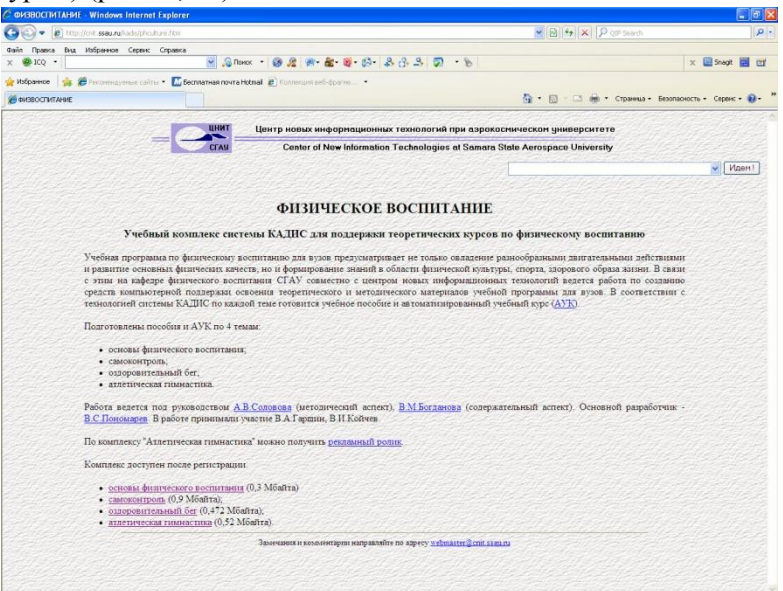

Рис. 10. УМК по физвоспитанию на сайте ЦНИТ СГАУ

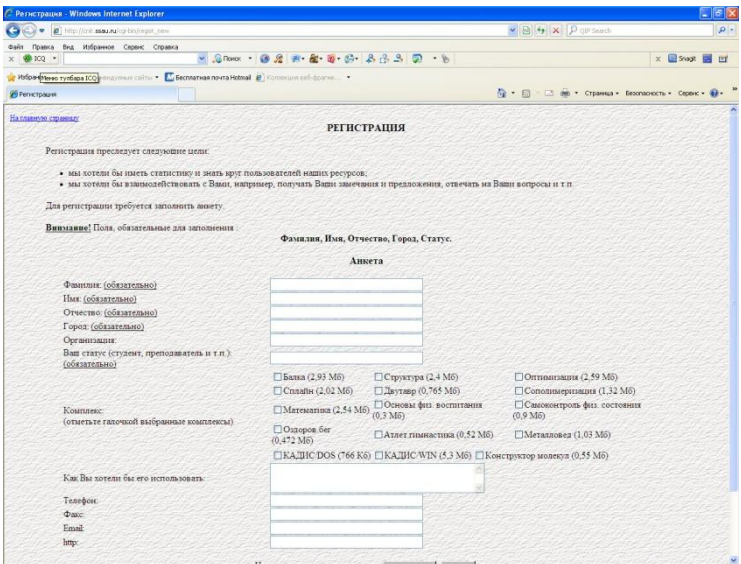

Рис. 11. Регистрация

Каждый УМК заархивирован в самораспаковывающийся SFXфайл. Далее файл необходимо записать на свободное место жесткого диска вашего компьютера и запустить его (рис. 12).

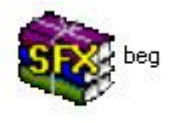

Рис. 12. SFX-файл

После разархивирования образуется папка с УМК (например - beg) (рис. 13).

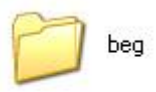

Рис. 13. Папка с учебным курсом

В свою очередь в этой папке будут папки с методическим пособием (beg\_posob) и с автоматизированным учебным курсом (АУК) (beg\_AUK) (рис. 14).

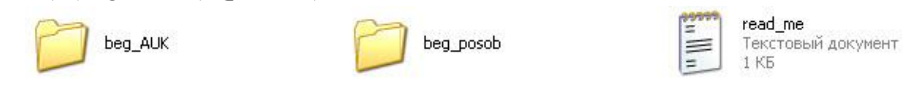

Рис. 14. Папки с текстовым пособием и с АУК

Текстовый файл пособия можно распечатать и использовать при работе с УМК (рис. 15).

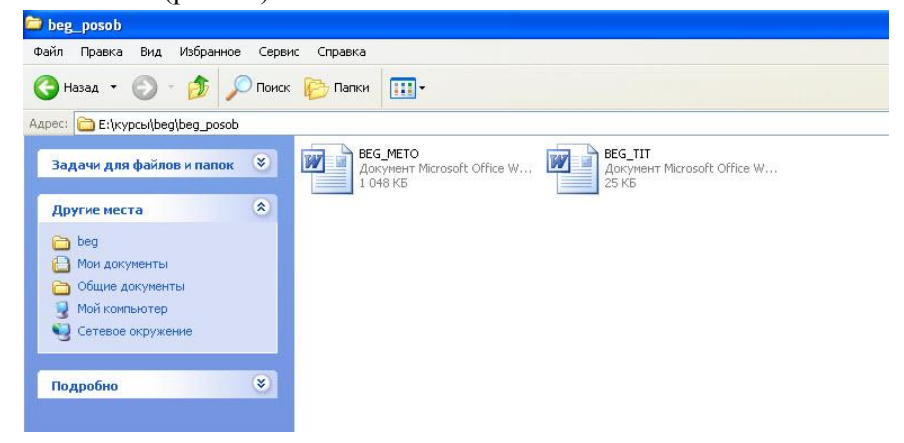

Рис. 15. Текстовое пособие

Для работы с АУК необходимо в папке beg\_AUK запустить файл CQB\_PLAY (рис. 16).

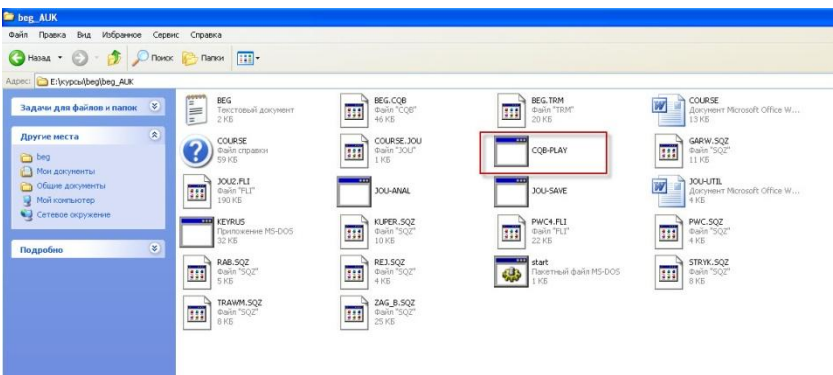

Рис. 16. Папка с файлами АУК

### **2.2.2. Методика учебной работы**

Первое знакомство к учебным материалом осуществляют по печатному пособию, которое можно распечатать из текстового файла (см. п.2.2.1), а его осмысление и закрепление с помощью автоматизированного учебного курса (АУК).

Версии АУК для MS DOS имеют четыре основных режима работы: просмотр теории, тренаж по теории, контроль, работа со словарем (рис. 17).

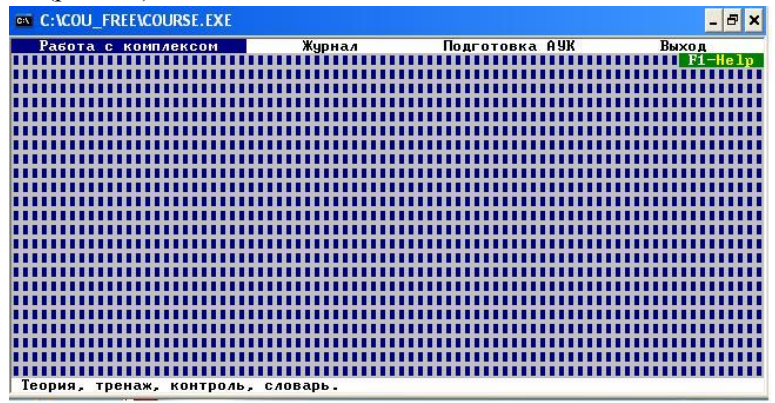

Рис. 17. Меню работы с АУК

При работе с АУК необходимо последовательно просмотреть с помощью перелистывания экраны с текстовым, графическим и анимационным материалами. При необходимости с помощью клавиш навигации можно вернуться к предыдущему материалу. Далее можно приступать к закреплению учебного материала в режиме тренажа. Это основной режим работы с ЭУ. Тренаж может быть выборочным (вводится количество вопросов) и полным по всему материалу. После выполнения каждого задания студент получает сообщение о результатах его выполнения и ему предоставляется возможность посмотреть правильный ответ, комментарий и теоретический материал по данному вопросу (рис. 18).

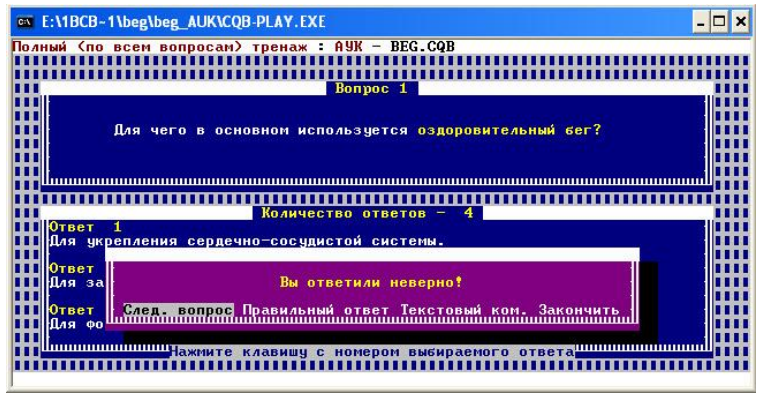

Рис. 18. Режим тренажа

Если вы уверенны, что в достаточной степени усвоили учебный материал, можно проверить себя с помощью контроля.

Возможны два вида контроля: по вопросам, когда студент отвечает на заданное преподавателем количество вопросов, которые выбираются случайным образом из базы данных ЭУ, и по билетам, вопросы в которых предварительно подобраны преподавателем из базы данных ЭУ и, как правило, охватывают все разделы учебного материала (рис. 19).

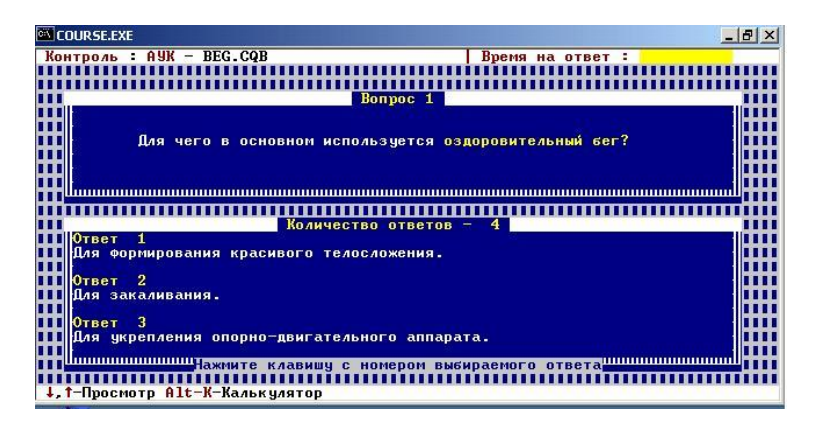

Рис. 19. Режим контроля

В отличии от работы в режиме тренажа, из режима контроля можно выйти только после ответа на последний вопрос.

Словарь терминов и понятий позволяет проводить выборочно (по термину) просмотр теории, тренаж и (или) контроль (рис. 20). Особенно полезно использовать этот режим перед контролем.

|         | ex E:\1BCB-1\beg\beg AUK\CQB-PLAY.EXE                               | $ \Box$ $\times$ |
|---------|---------------------------------------------------------------------|------------------|
| Словарь |                                                                     |                  |
| mm      | $Co$ варь : AVK - BEG                                               |                  |
|         | <b>АЭРОБНЫЙ СПОСОБ</b>                                              |                  |
| mm      | <b>АНАЭРОБНЫЙ СПОСОБ</b>                                            |                  |
|         | КИСЛОРОДНЫЙ ДОЛГ                                                    |                  |
| шш      | ПОРОГ АНАЭРОБНОГО ОБМЕНА                                            |                  |
|         | ЭНДОГЕННАЯ ФОРМА ОЖИРЕНИЯ                                           |                  |
| .       | ЭКЗОГЕННАЯ ФОРМА<br><b>ОЖИРЕНИЯ</b>                                 |                  |
|         | МАКСИМАЛЬНОЕ ПОТРЕБЛЕНИЕ КИСЛОРОДА                                  |                  |
| mm      | АЭРОБНЫЙ ПОРОГ                                                      |                  |
| шш      | TECT PWC 170                                                        |                  |
| mm      | ГАРВАРДСКИЙ СТЕП-ТЕСТ                                               |                  |
|         | <b>TECT KYNEPA</b>                                                  |                  |
| шш      | "СУПЕРКОМПЕНСАЦИЯ"                                                  |                  |
|         | ВОСПАЛЕНИЕ АХИЛЛОВА СУХОЖИЛИЯ                                       |                  |
| шш      | ВОСПАЛЕНИЕ ПОДОШВЕННОГО АПОНЕВРОЗА                                  |                  |
|         | ВОСПАЛЕНИЕ НАДКОСТНИЦЫ                                              |                  |
| mm      | ПЕЧЕНОЧНО-БОЛЕВОЙ СИНДРОМ                                           |                  |
| ши      |                                                                     |                  |
| mm      |                                                                     |                  |
|         |                                                                     |                  |
| ,,,,,   |                                                                     |                  |
|         |                                                                     |                  |
|         | <b>F3, 4</b> - Просмотр теории F9/F10 - Тренаж/Контроль<по термину> | ESC-Меню         |

Рис. 20. Словарь терминов и понятий

## **2.3. Учебно-методические комплексы для студентов, временно освобожденных от учебных занятий**

Студенты, временно освобожденные от практических занятий,

изучают теоретический материал в следующей последовательности :

**1 семестр –"Контроль и самоконтроль физического состояния";**

### **2 семестр – "Основы физического воспитания";**

**3 семестр – "Оздоровительный бег";**

### **4 семестр – Атлетическая гимнастика.**

В конце каждого семестра по этим темам проводится контроль знаний с помощью тестовой системы в методическом кабинете кафедры. В 5-ом семестре проводится итоговый контроль по материалу всех 4-х курсов. Для получения зачета необходимо получить положительную оценку в тесте. Работа с тестовой системой аналогична работе с тестовой системой УМК "Основы физической культуры в вузе". Отличие заключается в том, что в окне регистрации нужно выбрать необходимый тест (рис. 21).

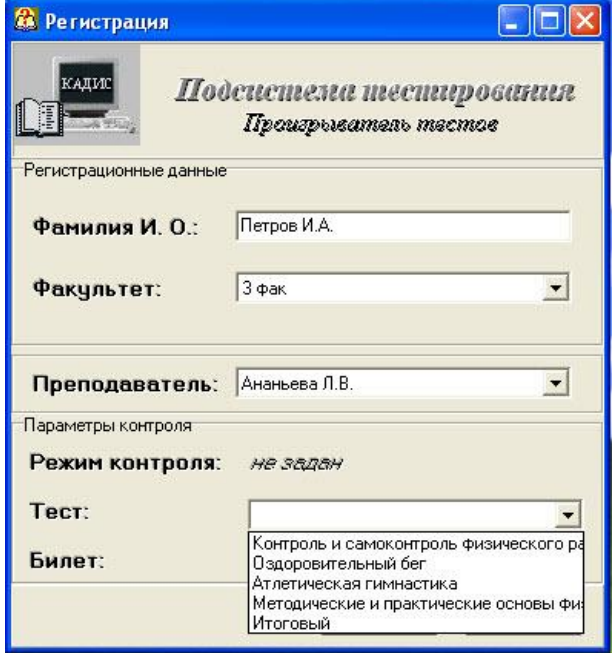

Рис. 21. Окно регистрации

УМК "Оздоровительный бег" и "Атлетическая гимнастика" имеют и онлайновые версии для Интернет/интранет [http://cnit.ssau.ru/kadis/beg\\_set/index.html,](http://cnit.ssau.ru/kadis/beg_set/index.html)

[http://cnit.ssau.ru/kadis/atlet\\_set/index.html\)](http://cnit.ssau.ru/kadis/atlet_set/index.html). Методика работы с этими УМК аналогична работе с УМК "Основы физической культуры в вузе".

Содержание курса "Основы физического воспитания" аналогично содержанию Темы №5 УМК "Основы физической культуры в вузе", а курса "Контроль и самоконтроль физического состояния" Темы №7 этого УМК. Поэтому при изучении этих курсов можно воспользоваться УМК "Основы физической культуры в вузе.

## **2.4. Система дистанционного обучения**

Учебный материал теоретического раздела учебной дисциплины "Физическая культура" рассчитан на непрерывное изучение на протяжении трех лет обучения. Однако описанные выше УМК используются студентами в основном непосредственно перед зачетом по теоретическому разделу в последнем семестре. Для повышения качества учебного процесса важно, чтобы учебно-тренировочная работа на практических занятиях, подкреплялась знаниями по теории и методике.

Для достижения непрерывности и систематичности самостоятельной учебной работы студентов на кафедре физического воспитания внедряется новая методика дистанционного обучения. В системе управления дистанционным обучением (СДО) ЦНИТ СГАУ [4] на основе УМК "Основы физической культуры в вузе" подготовлен дистанционный учебный курс по теоретическому и методическому разделам дисциплины "Физическая культура".

В СДО ЦНИТ СГАУ организованы следующие учебные курсы:

**"Основы физической культуры в вузе"** (весь учебный материал и итоговый тест).

**1 курс, 2 семестр. "Основы физической культуры в вузе"** (Тема №2, Тема №7, тесты).

**2 курс, 3 семестр. "Основы физической культуры в вузе**" (Тема №3, Тема №1, тесты).

**2 курс, 4 семестр. "Основы физической культуры в вузе"** (Тема №5, тесты).

**3 курс, 5 семестр. "Основы физической культуры в вузе"** (Тема №4, Тема №6, Тема №8, тесты).

В семестровом учебном курсе размещены учебные материалы, которые необходимо изучить по определенному графику, тематические форумы, наборы тестов для тренинга по теории и промежуточного (семестрового) контроля знаний. На форумах можно задать вопрос преподавателю, получить информацию организационного плана. В этих же целях можно воспользоваться и сервисами электронной почты. На новостных форумах размещены графики изучения и сдачи промежуточного зачета по каждой теме.

В начале обучения каждому студенту преподавателем выдается логин и пароль. Логин и пароль действуют на протяжении всего периода обучения (4 семестра). Поэтому старайтесь не терять их.

Рекомендуется сразу же после получения логина и пароля зайти в СДО, не дожидаясь времени сдачи теста по графику. Дело в том, что при назначении логина и пароля могут возникнуть ошибки и студент не сможет попасть на нужный курс. Не стоит это выяснять в конце семестра.

Для начала работы необходимо по адресу [http://lms.ssau.ru](http://lms.ssau.ru/) открыть СДО ЦНИТ СГАУ (рис. 22).

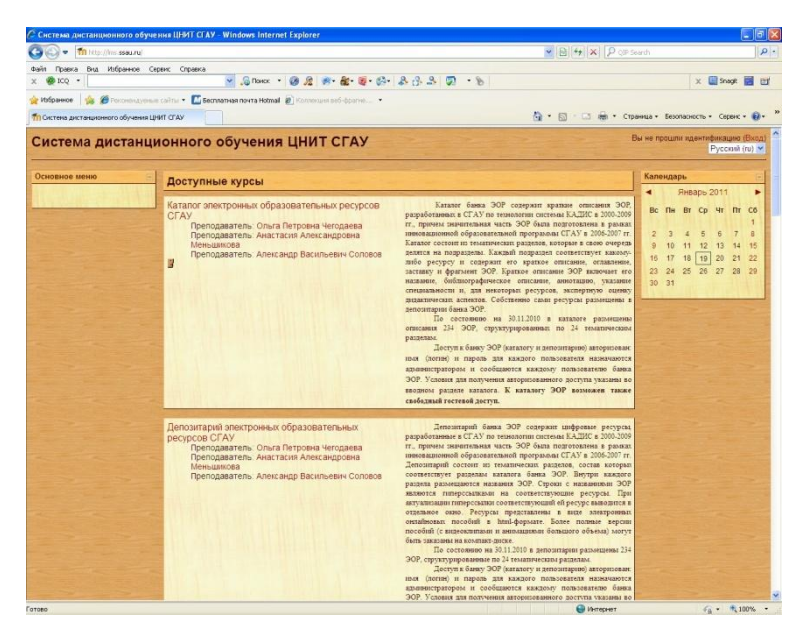

Рис. 22. Система дистанционного обучения ЦНИТ СГАУ

Далее следует выбрать необходимый семестровый курс и ввести логин и пароль (рис. 23).

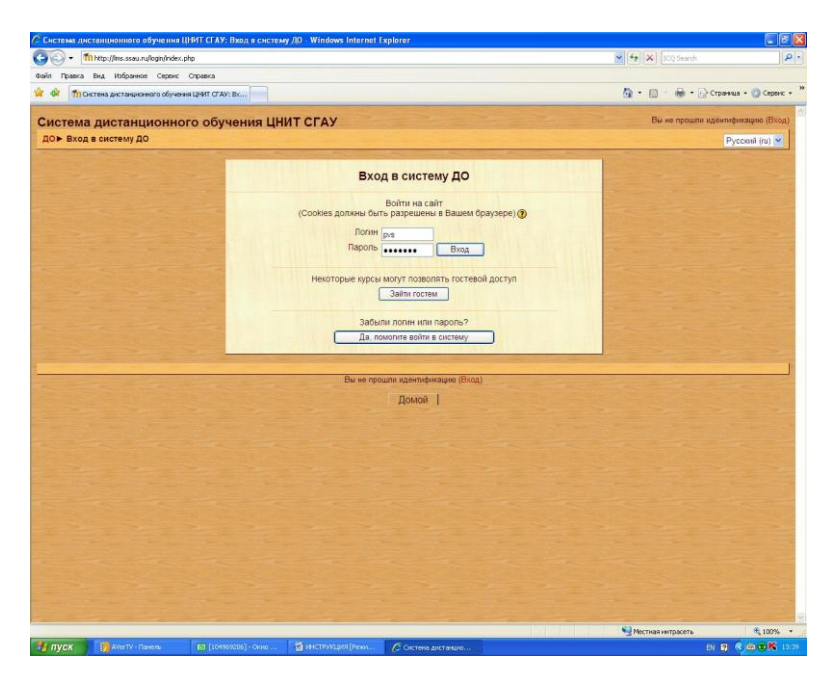

Рис. 23. Вход в систему

Перед вами откроются три столбца панелей управления (рис. 24).

|                                                                    | - Курс: Зкурс. 5 семестр. "Основы физической культуры в кузе" - Windows Internet Explorer                                     |   | $-10x$                                       |
|--------------------------------------------------------------------|----------------------------------------------------------------------------------------------------|---|----------------------------------------------|
| The http://ins.ssauru/course/view.php?id=130bopic=1                | VB + X Poliseum                                                                                                    |   | - م                                          |
| Правка Вид Иобранное Сервис Справка<br>durin 1<br>$\times$ @ ICO + |                                                                                                    |   | Snept<br>$\times$<br><b>EV</b>               |
| • Избранкое                                                        | Se & Pendersuperse caime . L' Bechnames novra Hotmal . B Konneges sed-opares .                                                |   |                                              |
| ТП Курс: Экурс. 5 сенестр. "Основы физической куль                 |                                                                                                    |   |                                              |
|                                                                    |                                                                                                    |   | Вы зашли под именем Владимир Тулунин (Выход) |
| ДО ▶ ФК(3 5)                                                       | 3курс. 5 семестр. "Основы физической культуры в вузе"                                                                         |   |                                              |
|                                                                    |                                                                                                    |   |                                              |
| Пюди<br><b>В</b> Участники                                         | Заголовки тем                                                                                                    |   | Новостной форум                              |
|                                                                    | <b>В Новостной форум</b>                                                                                                    |   | 4 ček 15:54<br>Руслан Мурадович              |
| Элементы курса                                                     |                                                                                                    |   | Магомедов<br>Проблема открытия теории        |
| • Ресурсы<br>• Тесты<br>1                                          | <b>Форум</b><br>[5] Тема 4. "Учебный труд студентов и возможности повышения его эффективности средствами физической культуры" | B | еще.<br>Старые темы                          |
| <b>У Форумы</b>                                                    | Tect no Teme 4                                                                                                    |   |                                              |
| Поиск по форумам                                                   | По Тема 6. "Спорт в системе физического воспитания"                                                                           |   | Наступающие события                          |
|                                                                    | Tect no Teme 6                                                                                                    |   | Не имеется никаких<br>наступающих событий    |
| Применить<br>Расширенный поиск (?)                                 | По Тема 8 Профессионально-прикладная физическая подготовка"<br>Tect no Teme 8                                                 |   | Перейти к календарю.                         |
|                                                                    | Перейти на  м                                                                                                    |   | Новое событие.                               |
| Управление                                                         |                                                                                                    |   | Последние действия                           |
| <b>В</b> Оценки<br>В О пользователе                                |                                                                                                    |   | Эпементы курса с                             |
| Мои курсы                                                          |                                                                                                    |   | воскресенье 16 Январь<br>2011, 15:15         |
| ₹» Зкурс. 5 семестр.                                               |                                                                                                    |   | Полный отчет о последних<br>действиях        |
| "Основы физической<br>культуры в вузе"                             |                                                                                                    |   | Со времени Вашего                            |
| Все курсы                                                          |                                                                                                    |   | последнего входа ничего                      |
|                                                                    |                                                                                                    |   | нового не произошло                          |
|                                                                    |                                                                                                    |   |                                              |
|                                                                    | Вы зашли под именем Владимир Тулунин (Выход)                                                                                  |   |                                              |
|                                                                    | Домой                                                                                                    |   |                                              |
|                                                                    |                                                                                                    |   |                                              |
|                                                                    |                                                                                                    |   |                                              |
|                                                                    |                                                                                                    |   |                                              |
| k.                                                                 |                                                                                                    |   | $\rightarrow$                                |

Рис. 24. Панель управления учебного курса

Левый столбец имеет 5 блоков навигации.

В блоке *Люди* есть только один пункт – *Участники* (рис. 25).

| C-@K(3_5): Участники - Windows Internet Explorer                                                                                                    |                                                                                                    |        |        |                                                                                               | $ \sigma$ $\times$ |
|----------------------------------------------------------------------------------------------------|----------------------------------------------------------------------------------------------------|--------|--------|-----------------------------------------------------------------------------------------------|--------------------|
| The http://hm.ssau.ru/user/index.php?contentid=618<br>G                                                                                                    |                                                                                                    |        |        | $\frac{1}{2}$ $\frac{1}{2}$ $\frac{1}{2}$ $\frac{1}{2}$ $\frac{1}{2}$ $\frac{1}{2}$ of search |                    |
| Thesis Bus Hologenes Censis: Crossina<br>Cofen<br>$\times$ <b>60 ICO</b> $\cdot$                                                                                                    | $\vee$ Shows $\cdot$ @ $R$ @ $\cdot$ @ $\cdot$ @ $\cdot$ & $\cdot$ & $\cdot$ & $\cdot$ & $\cdot$ & $\cdot$ & $\cdot$ & $\cdot$ & $\cdot$ & $\cdot$ & $\cdot$ & $\cdot$ & $\cdot$ & $\cdot$ & $\cdot$ & $\cdot$ & $\cdot$ & $\cdot$ & $\cdot$ & $\cdot$ & $\cdot$ & $\cdot$ & $\cdot$ & $\cdot$ & $\cdot$ & $\cdot$ & |        |        |                                                                                               | × 图 Shapk 图 时      |
| <b>CONSIDER CONTRACT OF A SECOND CONTRACT CONTRACT OF A SECOND CONTRACT OF A SECOND CONTRACT OF A SECOND CONTRACT OF A SECOND CONTRACT OF A SECOND CONTRACT OF A SECOND CONTRACT OF A SECOND CONTRACT OF A SECOND CONTRACT OF A</b> |                                                                                                    |        |        |                                                                                               |                    |
| Пл ФК(3 5); Участники                                                                                                    |                                                                                                    |        |        | ( • 同 · 二 曲 · Странна • Бозопасность • Сервис • @ •                                           |                    |
| Зкурс. 5 семестр. "Основы физической культуры в вузе"                                                                                                    |                                                                                                    |        |        | Перейти на                                                                                    |                    |
| ДО ► ФК(3 5) ► Участники                                                                                                    |                                                                                                    |        |        |                                                                                               |                    |
|                                                                                                    | $6 - 3(n)$                                                                                                    |        |        |                                                                                               |                    |
|                                                                                                    |                                                                                                    |        |        |                                                                                               |                    |
|                                                                                                    | <b>Enorit</b><br>Участники                                                                                                    |        |        |                                                                                               |                    |
| Мои курсы ФК(3_5) • Отдельные группы 6 3(n) Показать попьзователей, которые были неактивны более чем Выбрать период • Слисок пользователей. Кратко                                                                                  |                                                                                                    |        |        |                                                                                               |                    |
|                                                                                                    | Текущая роль Все                                                                                                    | $\sim$ |        |                                                                                               |                    |
|                                                                                                    | Все участники: 18                                                                                                    |        |        |                                                                                               |                    |
|                                                                                                    | Имя: Все АБВГДЕЕЖЗИКЛМНОПРСТУФХЦЧШШЭЮЯ                                                                                                    |        |        |                                                                                               |                    |
| Изображение пользователя                                                                                                    | Фамилия: Все АБВГДЕЕ ЖЗИКЛМНОПРСТУФХЦЧШЩЭЮЯ<br>Имя / Фамилия                                                                                                    | Город  | Страна | Последний вход +                                                                              |                    |
| a.                                                                                                    | Владимир Тулунин                                                                                                    | Самара | Россия | 23 сек                                                                                        |                    |
| ت                                                                                                    |                                                                                                    |        |        |                                                                                               |                    |
| Ó                                                                                                    | Петр Натачеев                                                                                                    | Самара | Россия | 4 дни 18 ч                                                                                    |                    |
| ė                                                                                                    | Никита Головастиков                                                                                                    | Самара | Россия | 32 дни 7 ч                                                                                    |                    |
| Ċ                                                                                                    | Владимир Колос                                                                                                    | Самара | Россия | 32 дни 15 ч                                                                                   |                    |
|                                                                                                    |                                                                                                    |        |        |                                                                                               |                    |
|                                                                                                    | Данила Жаренков                                                                                                    | Самара | Россия | 32 дни 16 ч                                                                                   |                    |
|                                                                                                    | Александр Бобиков                                                                                                    | Самара | Россия | 32 дни 22 ч                                                                                   |                    |
| 000                                                                                                    | Иван Петрухин                                                                                                    | Самара | Гамбия | 41 дни 6 ч                                                                                    |                    |
| Ó                                                                                                    | Дмитрий Маркелов                                                                                                    | Самара | Россия | 44 дни 15 ч                                                                                   |                    |
|                                                                                                    |                                                                                                    |        |        |                                                                                               |                    |
| Ó                                                                                                    | Артем Мухаметов                                                                                                    | Самара | Россия | 46 дни 13 ч                                                                                   |                    |
| ۵                                                                                                    | Алексей Терновский                                                                                                    | Самара | Россия | 46 дни 22 ч                                                                                   |                    |
|                                                                                                    |                                                                                                    |        |        |                                                                                               |                    |

Рис. 25. Участники курса

Данный пункт позволяет просмотреть только студентов своей группы на данном курсе. Выбрав конкретного студента можно просмотреть информацию о нем.

В блоке *Управление* 2 пункта: *Оценки* и *О пользователе* (рис. 26 и рис. 27).

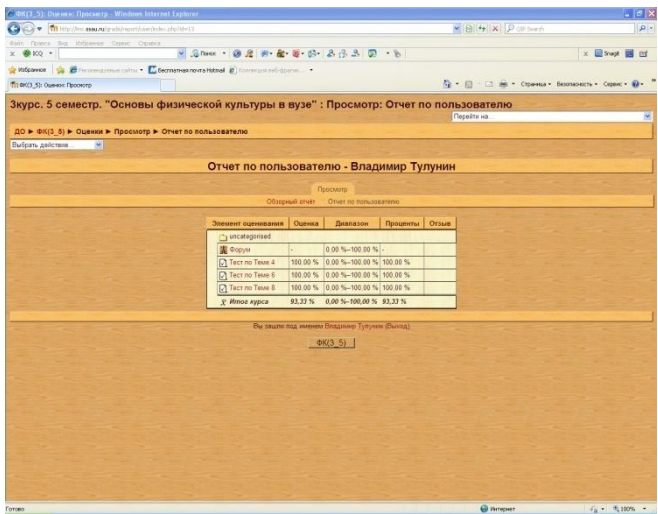

Рис. 26. Оценки

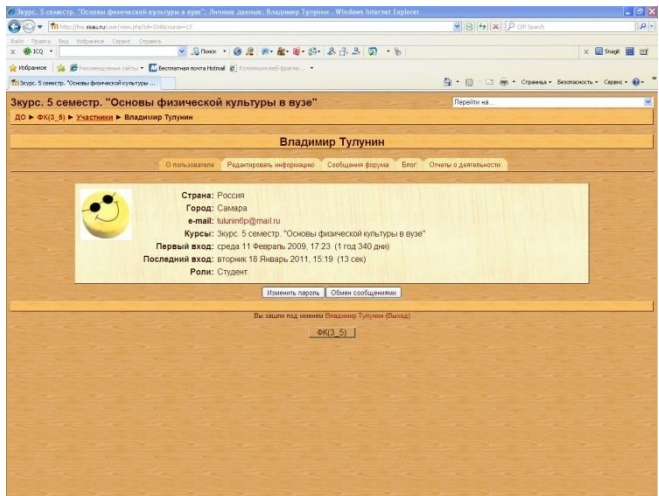

Рис. 27. О пользователе

В пункте *Оценки* можно посмотреть свои оценки по тестам. В пункте **О пользователе** можно изменить некоторую информацию о себе (например e-mail, добавить фотографию).

**Центральный столбец** – это элементы содержания, уже заранее подготовленные. В нашем случае тема (темы) для изучения и тест (тесты).

Учебный материал курса открывается в том же окне. Поэтому, если вы просто закрыть учебный материал, то выйдите из СДО. Для возвращения в СДО нужно воспользоваться кнопкой *"Возврат назад"* Интернет – браузера. Методика работы аналогична методике работы с УМК, описанной выше (см. главу 1). Для просмотра следует применять Internet Explorer. При использовании других браузеров могут возникнуть проблемы (некоторые темы не будут открываться).

После изучения учебного материала можно сдавать тест.

При активировании этого элемента появится окно с вопросами и ответами к нему. Необходимо выбрать один правильный ответ. В левом верхнем углу вам будет показываться время, оставшееся до окончания теста. В нижней части окна теста имеются 2 кнопки – *"Сохранить, но не отправлять"* и *"Отправить все и завершить тест"* (рис. 28).

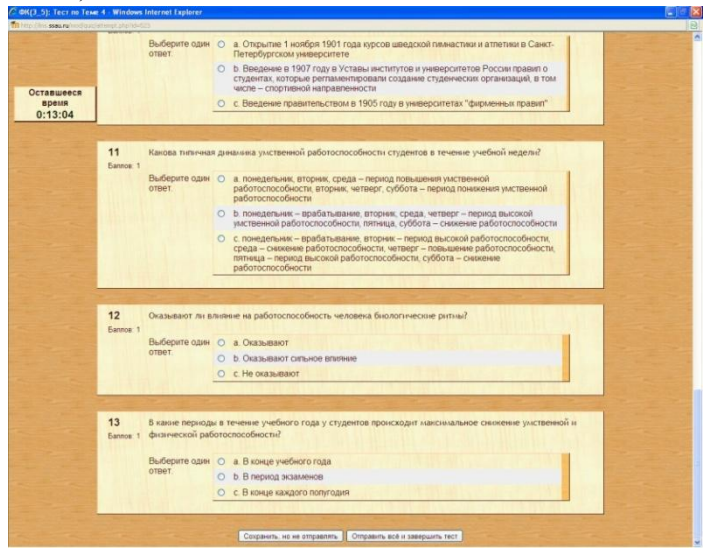

Рис. 28. Окно теста

Если вы сохраняете, но не отправляете тест, то можно внести изменения в ответы. Только нужно учитывать, что время ответа на вопросы не обнуляется, а продолжается с того времени, которое вы затратили перед этим. Если нажать кнопку *"Отправить все и завершить тест"* тест будет завершен и внести изменения в ответы на него будет невозможно. При этом откроется окно с обзором попытки. Здесь можно ознакомиться со статистикой сдачи теста: время начала и окончания теста, общее время, затраченное на тест, оценку, правильные и неправильные ответы (рис. 29).

|                             |                                                                 | Обзор попытки 1                                                                                                    |
|-----------------------------|-----------------------------------------------------------------|----------------------------------------------------------------------------------------------------|
|                             |                                                                 |                                                                                                    |
|                             |                                                                 | Закрыть окно                                                                                                    |
|                             | Прошло времени 4 мин 28 сек<br>Оценка 10 из максимима 10 (100%) | Тест начат пятница 10 Декабрь 2010, 00:20<br>Завершен пятница 10 Декабрь 2010, 00:25                                                                                                    |
| $\mathbf{1}$                |                                                                 | В каком году г. Москва принимала Всемирную летнюю Универсиаду?                                                                                                    |
| <b>Gannos: 1</b>            | Выберите один<br>otpot.                                         | a. B 1973 roav<br>G.                                                                                                    |
|                             | b. B 1939 rogy.<br>$\circ$                                      |                                                                                                    |
|                             |                                                                 | c. B 1965 roay                                                                                                    |
|                             |                                                                 | d. B 1954 roav.                                                                                                    |
|                             | Верно<br>Santos sa orper: 1/1.                                  |                                                                                                    |
|                             |                                                                 |                                                                                                    |
| $\overline{2}$<br>Sannon: 1 | Выберите один<br>OTBeT.                                         | Что такое профессиональный спорт (зрелицно-коммерческий спорт)?<br>G)<br>а. Это коммерческо-спортивная деятельность, предусматривающая экономическую эффективность и высокую<br>информационно-развлекательнию ценность спортивно-зрелициых мероприятий. |
|                             |                                                                 | b. Это такая организация спортивной деятельности, когда за тренировки спортсмен получает заработанную<br>io.<br>nnary.                                                                                                    |
|                             |                                                                 | с. Профессиональный спорт включает такие профессиональные виды спорта, как футбол, баскетбол, хоккей,<br>бокс. бейсбол.                                                                                                    |
|                             | <b>Верно</b><br><b>Баллов за ответ: 1/1</b>                     |                                                                                                    |
|                             |                                                                 |                                                                                                    |
| $\overline{3}$              |                                                                 | Когда состоялась первая Всемирная петняя Универсиада?                                                                                                    |
|                             |                                                                 |                                                                                                    |
|                             |                                                                 |                                                                                                    |
| <b>Gannon: 1</b>            | Выберите один<br>OTBOT.                                         | а. В 1959 году в Турине.<br>$\left( n\right)$<br>b. B 1939 rogy в Вене.<br>o                                                                                                    |

Рис. 29. Обзор попытки тестирования

Для получения зачета по каждому разделу студент должен ответить правильно не менее чем на 85% вопросов. Количество попыток тестирования не ограничивается. Ограничения существуют лишь по времени ответов в тесте, в зависимости от количества вопросов. Предусмотрено также ограничение на интервал между попытками (не менее 60 мин.) для того, чтобы студент в случае неудачи, мог еще раз обратиться к учебному материалу.

В центральном столбце панели управления находятся форумы, которые предназначены для общения преподавателей со студентами. Имеется новостной форум и форум данного учебного курса. В форуме уже есть сообщение (тема) сформированная составителем курса с информацией о сроках сдачи тестов и условиях успешной сдачи теста (% правильных ответов). Вы можете продолжить данную тему или создать свою тему, с тем, чтобы задать вопросы преподавателю или сообщить какую либо информацию. Рекомендуется регулярно просматривать форум. У преподавателя могут возникать вопросы к вам или он сообщает новую информацию, которую нужно принять к сведению. Это важный элемент учебного процесса, так как он позволяет осуществлять связь с преподавателем.

При работе с учебным курсом, может возникнуть потребность вернуться в его начало или перейти к какому-то другому элементу. Простейший путь перейти в начало курса – использование клавиши *"Возврат назад"* Интернет –браузера. Для ускоренной навигации используйте кнопки с кратким названием курса в левом вернем углу или в правом вернем углу клавишу *"Перейти на"* (рис. 30).

| N(1 5): Yuaczouce - Windows Internet Explorar                                                                                                    |                                                                                      |          |         |                                                     |              | $-0x$    |
|----------------------------------------------------------------------------------------------------|--------------------------------------------------------------------------------------|----------|---------|-----------------------------------------------------|--------------|----------|
| V + Third providers as a substantial product of the fundamental width                                                                                   |                                                                                      |          |         | × B + x P (# Search                                 |              | $\rho$ . |
| tole flymes fea informer Open: Oramor<br>x @ 100 ·                                                                                                    | ■ Ghost · 後度   # · # · B · B · B · B · D · b                                         |          |         |                                                     | x Blood B in |          |
| Photosese & Binnenayour calls . El between noralistmal a communication                                                                                  |                                                                                      |          |         |                                                     |              |          |
| TIT GASCE SO: SNacriment                                                                                                    |                                                                                      |          |         | Q · 四 · □ mi · Crpavata · Secoracocch · Capac · Q · |              |          |
| Зкурс. 5 семестр. "Основы физической культуры в вузе"                                                                                                   |                                                                                      |          |         | Перейти на                                          |              | v        |
| ДО → ФК(3 5) → Участники                                                                                                    |                                                                                      |          |         |                                                     |              |          |
|                                                                                                    | $6 - 3(n)$                                                                           |          |         |                                                     |              |          |
|                                                                                                    | <b>E</b> eoni<br><b>S<sup>I</sup>NACTIONER</b>                                       |          |         |                                                     |              |          |
|                                                                                                    |                                                                                      |          |         |                                                     |              |          |
| Мои курсы   ФКЭ_5) - Отдельные группы, 6. 3(п) Показать попызователей, которые быти неактивны более чем   Выбрать перица - Список попызователей   Крато | Textuan ports Box                                                                    | $\omega$ |         |                                                     |              | $\omega$ |
|                                                                                                    | Все участники: 18                                                                    |          |         |                                                     |              |          |
|                                                                                                    |                                                                                      |          |         |                                                     |              |          |
|                                                                                                    | Имя: Все АБВГДЕЕЖЗИКЛМНОПРСТУФХЦЧШШЭЮЯ<br>Фамилия: Все АБВГДЕЕЖЗИКЛМНОПРСТУФХЦЧШШЭЮЯ |          |         |                                                     |              |          |
| Изображение пользователя                                                                                                    | Имя / Фанилия                                                                        | Город    | Страна  | Последний вход +                                    |              |          |
| ÷<br>÷                                                                                                    | Владимир Тулунин                                                                     | Самара   | Россия  | 23 <sub>0</sub>                                     |              |          |
| $\cdot$<br>÷                                                                                                    | Петр Натачеев                                                                        | Самара   | Россия  | 4 дни 18 ч                                          |              |          |
| $\cdot$                                                                                                    | Никита Головастиков                                                                  | Самара   | Pocciti | 32 дни 7 ч                                          |              |          |
| ب<br>÷                                                                                                    |                                                                                      |          |         |                                                     |              |          |
| ∊                                                                                                    | Владимир Колос                                                                       | Самара   | Россия  | 32 дни 15 ч                                         |              |          |
| ¢                                                                                                    | Данила Жаренков                                                                      | Самара   | Poccus  | 32 дни 16 ч                                         |              |          |
| ċ                                                                                                    | Александр Бобиков                                                                    | Самара   | Россия  | 32 дни 22 ч                                         |              |          |
| G.                                                                                                    | Иван Петрухин                                                                        | Самара   | Гамбия  | 41 дни 6 ч                                          |              |          |
|                                                                                                    |                                                                                      |          |         |                                                     |              |          |
| O                                                                                                    | Дмитрий Маркелов                                                                     | Самара   | Россия  | 44 дни 15 ч                                         |              |          |
| ċ                                                                                                    | Артем Мухаметов                                                                      | Самара   | Россия  | 46 дни 13 ч                                         |              |          |
| e*                                                                                                    | Алексей Терновский                                                                   | Самара   | Россия  | 46 дни 22 ч                                         |              |          |
|                                                                                                    |                                                                                      |          |         |                                                     |              |          |

Рис. 30. Переход на элементы курса

Если при самостоятельном изучении учебного материала, у вас возникнут вопросы, на которые трудно получить ответы на форуме, рекомендуется обсудить их с преподавателем на практических занятиях.

## **3. РЕКОМЕНДАЦИИ ДЛЯ ПРЕПОДАВАТЕЛЕЙ**

На первых занятиях по физическому воспитанию необходимо ознакомить студентов с требованиями учебной программы в части теоретической подготовки. Подробно рассказать об учебных материалах, необходимых для этой подготовки, и возможностях их получения (см. главы пособия для студентов). Важно нацелить студентов на постепенное непрерывное изучение учебного материала с первых дней занятий. На практических занятиях периодически необходимо делать напоминания и интересоваться проблемами изучения. Для этого преподаватель сам должен быть знаком в достаточной степени с учебным материалом.

Работа с УМК и в СДО подробно описана в главах для студентов. Поэтому далее остановимся на работе с тестовыми системами при контроле знаний и на работе в системе дистанционного обучения (СДО) ЦНИТ СГАУ.

#### **3.1. Работа с тестовыми системами**

Тестовая система предназначена для итогового контроля знаний и состоит из модуля контроля (проигрывателя тестов) и модуля компоновки теста, имеющего все функции контроля и статистики. Тестовые системы для УМК "Основы физической культуры в вузе" и для контроля знаний студентов, временно освобожденных от практических занятий, не отличаются друг от друга.

Все компьютеры методического кабинета включены в локальную сеть. База данных тестовой системы (тест, протокол тестирования) установлены на компьютере – сервере. Компьютеры имеют свои имена (sport1, sport2, sport3 и т.д.). Сервер имеет имя sport9. При работе с тестовой системой каждый компьютер выбирает с сервера вопросы тестирования. Туда же записывается информация о тестировании (протоколы). Поэтому при тестировании необходимо,

чтобы был включен компьютер – сервер. Желательно, чтобы он включался первым, а затем уже другие компьютеры.

Для запуска проигрывателя тестов необходимо выделить левой кнопкой "мыши" на рабочем столе дисплея ярлык "Тест\_СГАУ" (рис. 31).

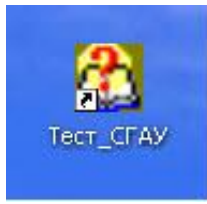

Рис. 31. Ярлык проигрывателя тестов

Проигрыватель запускается двойным щелчком левой кнопки мыши или нажатием клавиши *Enter* (рис. 32)

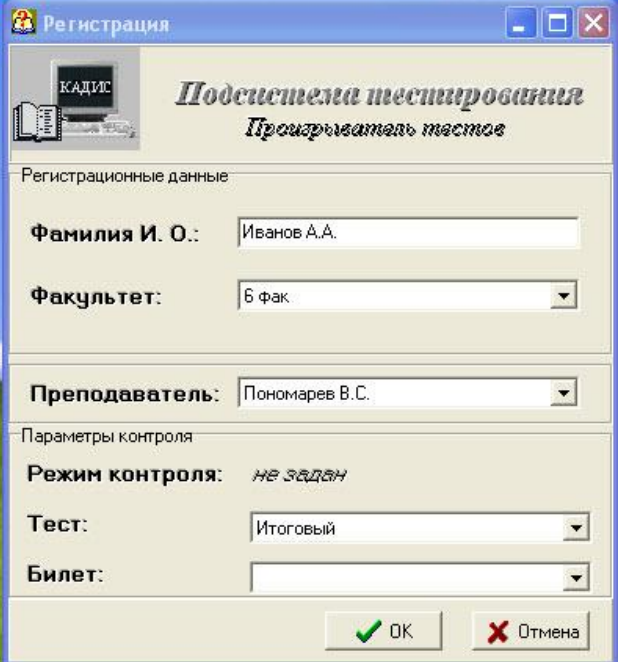

Рис. 32. Окно регистрации

В окне регистрации необходимо ввести фамилию студента, номер факультета, фамилию преподавателя, и выбрать тест "Итоговый". Билет выбирать не нужно. Для начала тестирования левой кнопкой мыши нажать *OK*. Откроется окно тестирования (рис. 33)

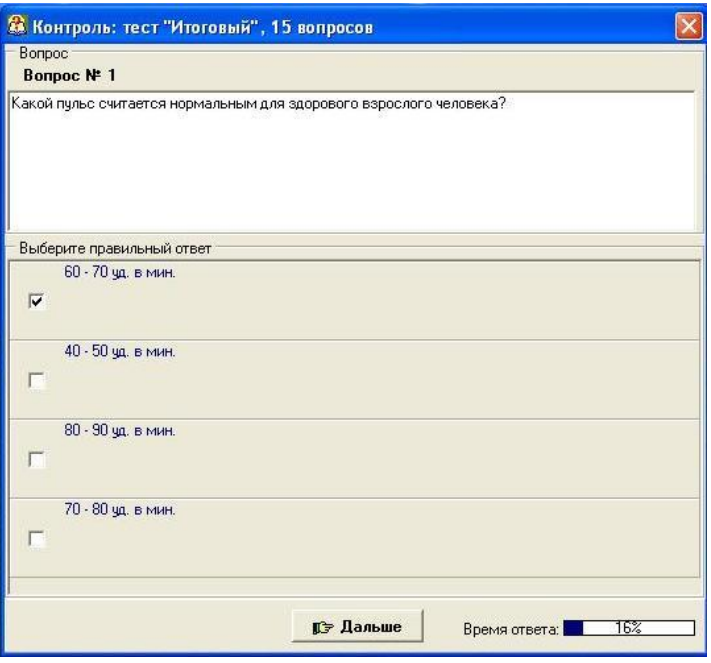

Рис. 33. Окно тестирования

В окошке напротив выбранного ответа кнопкой "мыши" поставить галочку и нажать *"Дальше".*

После ответа на все вопросы появляются результаты теста. В окне результатов показываются оценка теста, процент правильных ответов, время, затраченное на прохождение теста. Здесь же можно посмотреть правильные и неправильные ответы на вопросы (рис. 34).

| <b>В</b> Результаты теста                                                                                                    |              |                                                                                                    |                |                     |  |
|----------------------------------------------------------------------------------------------------|--------------|----------------------------------------------------------------------------------------------------|----------------|---------------------|--|
| Закончен тест:<br>Итоговый<br>Иванов<br>ФИО:<br>Группа: 1 фак                                                                                                    |              | Пройдено вопросов: 15 из 15<br>Набрано баллов: 93,00%<br>Время тестирования: 1мин 51сек<br>Оценка: 5 |                |                     |  |
| Bonpoc <sub>N</sub> #                                                                                                    | Вес вопроса  | $0$ твет №                                                                                           | Баллы за ответ | Макс, кол-во баллов |  |
| 6                                                                                                    | 1            | $\overline{c}$                                                                                       | 5              | 5                   |  |
| 7                                                                                                    | 1            | 4                                                                                                    | 5              | $\frac{5}{5}$       |  |
| 8                                                                                                    | 1            | 3                                                                                                    | 5              |                     |  |
| 9<br>Þ                                                                                                    | 1            | $\overline{c}$                                                                                       | $\theta$       |                     |  |
| 10                                                                                                    | $\mathbf{1}$ | $\overline{c}$                                                                                       | 5              | 5                   |  |
| Какие различают группы факторов риска, влияющих на здоровье человека?                                                                                                    |              |                                                                                                    |                |                     |  |
| Выбранный ответ<br>Курение, употребление алкоголя, низкое качество медицинской помощи<br>Правильный ответ<br>Образ жизни, генетические факторы, окружающая среда, медицинские факторы |              |                                                                                                    |                |                     |  |

Рис. 34. Результаты теста

Для просмотра статистики тестирования (журнал, диаграммы, протоколы тестирования) необходимо открыть модуль компоновки тестовой системы (рис. 36) посредством активирования ярлыка "Статистика" на рабочем столе компьютера-сервера (sport9) (рис. 35).

*Внимание!* Со статистикой можно работать только тогда, *когда закрыты тестовые системы на всех компьютерах локальной сети*. В противном случае невозможно будет открыть базу данных на компьютере-сервере (sport9).

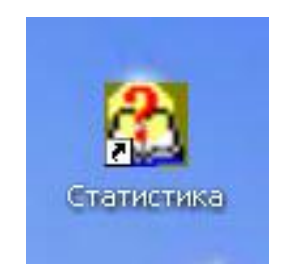

Рис. 35. Ярлык модуля компоновки тестов.

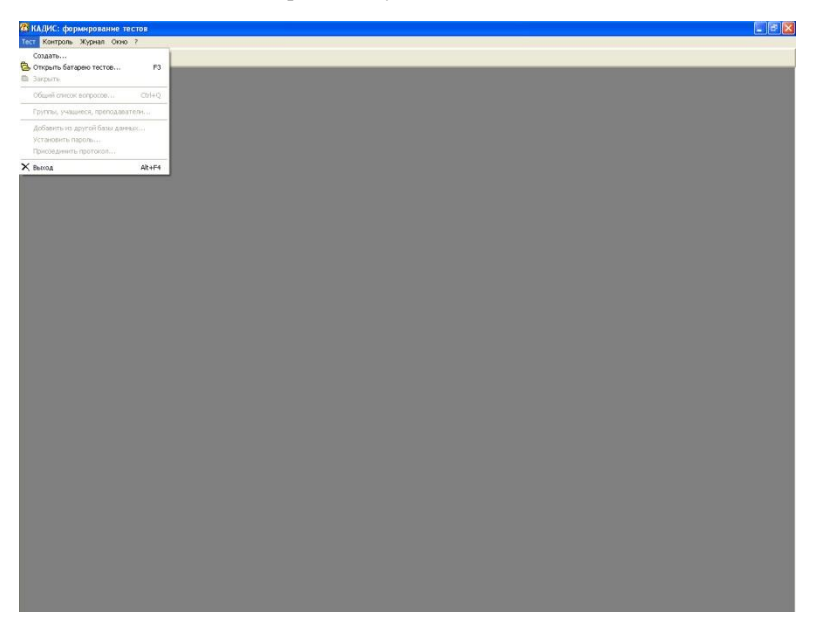

Рис. 36. Модуль компоновки тестов.

Далее в пункте *"Тест"* главного меню выбрать *"Открыть батарею тестов"* и нажать кнопку *"Открыть"* (рис. 37)

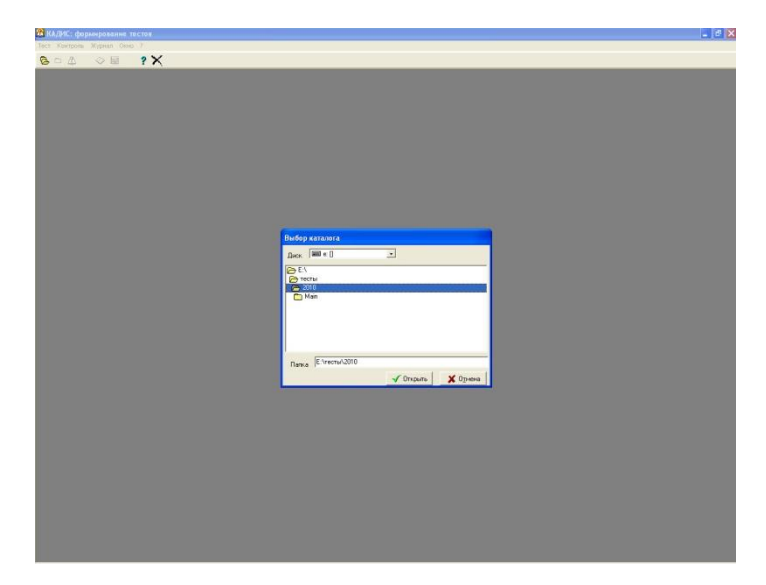

Рис. 37.

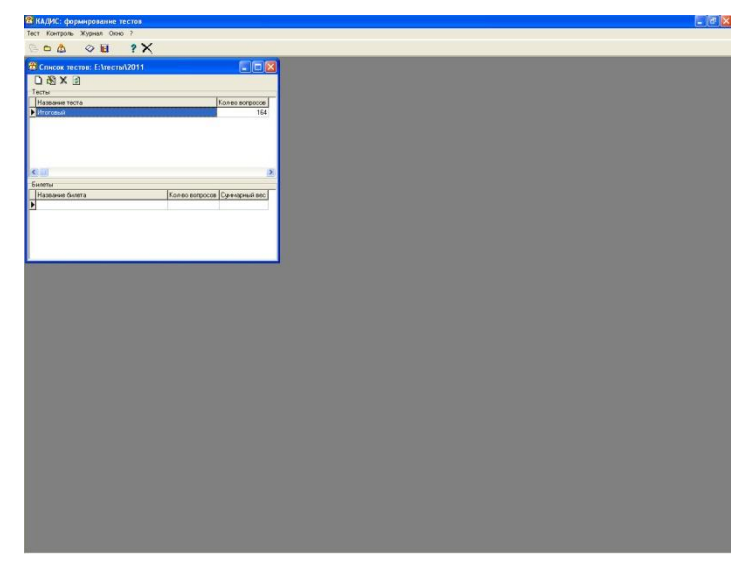

Рис. 38. Окно модуля компоновки с выбранным тестом

Результаты тестирования заносятся в журнал , который можно просмотреть с помощью пункта главного меню *Журнал/Просмотр журнала*. (рис. 39)

| 24 Журнал тестирования                                    |                                                                                            |                      |   |                                |          |                       |
|-----------------------------------------------------------|--------------------------------------------------------------------------------------------|----------------------|---|--------------------------------|----------|-----------------------|
| ସ ସ<br>者.<br>目                                            | $\vert \psi \vert$<br>凸                                                                    |                      |   |                                |          |                       |
| Фильто<br>Лата:<br>$20.01.2011$ $\rightarrow$             | Тест:<br>$\overline{\phantom{a}}$                                                          | Фамилия И. О.:       |   | Преподаватель:                 |          |                       |
| $20.01.2011$ $\rightarrow$                                |                                                                                            | Грчппа:              |   | <b>Оценка:</b>                 |          |                       |
| Дата                                                      | Тест                                                                                       | Фамилия И. О.        |   | Группа Преподаватель Режим С ∧ |          |                       |
| 16.03.2010 13:41:29                                       | Итоговый                                                                                   | Ноздрачев А.А.       | 4 | Архипова М.А.                  | B        |                       |
| 16.03.2010 13:14:03                                       | Итоговый                                                                                   | Калашников Ю. А.     | 4 | Архипова М.А.                  | R        |                       |
| 16.03.2010.13:19:24                                       | Итоговый                                                                                   | Молчанов С.В.        | 4 | Архипова М.А.                  | R        |                       |
| 16.03.2010 13:27:09                                       | Итоговый                                                                                   | Петрушин С.С.        | 4 | Архипова М.А.                  | R        |                       |
| 16.03.2019 2:09:10                                        | Итоговый                                                                                   | Гвоздев А.П.         | 4 | Архипова М.А.                  | R        |                       |
| 16.03.2010.13:34:07                                       | Итоговый                                                                                   | Качалкин М.В.        | 4 | Архипова М.А.                  | R        |                       |
| 16.03.2010 13:24:59                                       | Итоговый                                                                                   | Романкова Олеся Ол 4 |   | Мартыновский В                 |          |                       |
| 16.03.2010.13:32:56                                       | Итоговый                                                                                   | Пеньков В.А.         | 5 | Архипова М.А.                  | <b>B</b> |                       |
| 16.03.2010 15:15:03                                       | Итоговый                                                                                   | Крыгин Д. С.         | 5 | Архипова М.А.                  | B        |                       |
| 16.03.2010 13:45:36                                       | Итоговый                                                                                   | Каверзин П.С.        | 4 | Архипова М.А.                  | B        |                       |
| 16.03.2010 13:49:52                                       | Итоговый                                                                                   | Шилов А. Е.          | 5 | Архипова М.А.                  | B        |                       |
| 16.03.2010 13:22:50                                       | Итоговый                                                                                   | Лысиков В.С.         | 4 | Мартыновский В                 |          |                       |
| 16.03.2010 13:44:01                                       | Итоговый                                                                                   | Ходырев С.А.         | 4 | Мартыновский В                 |          |                       |
| $\left\langle \begin{array}{c} \end{array} \right\rangle$ |                                                                                            |                      |   |                                |          | $\blacktriangleright$ |
| Поиск:<br>1468 строк                                      | Режимы: В - случайный выбор вопросов, Б - ручной выбор билета, СБ - случайный выбор билета |                      |   |                                |          |                       |

Рис. 39. Журнал тестирования

Для удобства просмотра журнал снабжен фильтрами и режимами сортировки. Сортировка осуществляется нажатием мышью по заголовку нужного столбца.

По каждой записи в журнале тестирования можно посмотреть протокол тестирования (пункт всплывающего меню *Протокол* или клавиша *Enter*).

По журналу тестирования строится статистика тестирования (главное меню *Журнал/Статистика*) (рис. 40).

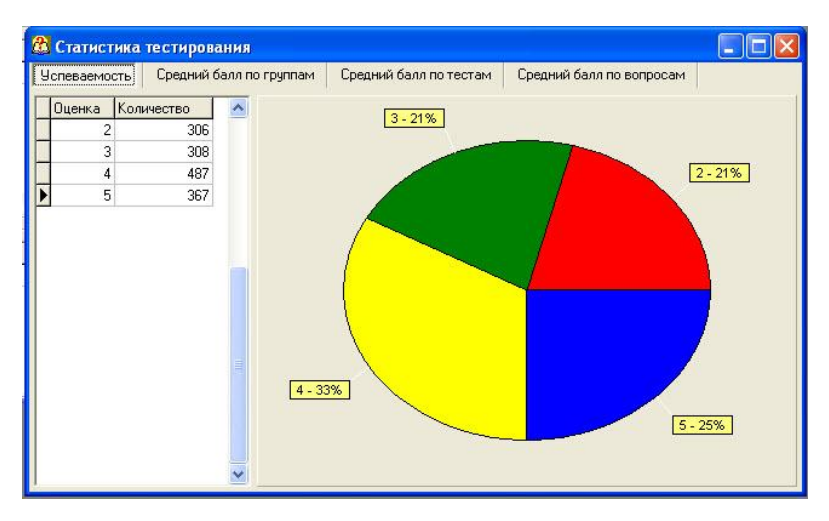

Рис. 40. Статистика тестирования.

Статистика включает 4 диаграммы:

- · Успеваемость;
- · Средний балл по группам;
- · Средний балл по тестам;
- · Средний балл по вопросам.

Иногда при запуске теста выдается сообщение *"Не удалось найти или открыть тест"* (рис. 41).

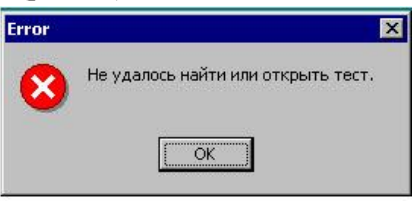

Рис. 41. Ошибка при открытии теста

В основном это происходит по двум причинам.

Первое – не включен компьютер-сервер sport9. В этом случае необходимо его включить, а компьютер, на котором появилась ошибка, лучше перезагрузить.

Второе – отключились сетевые диски. Для устранения этой причины необходимо открыть "Мой компьютер" и поочередно двойным щелчком левой кнопки "мыши" открыть сетевые диски. После этого можно вновь открывать тест (рис. 42).

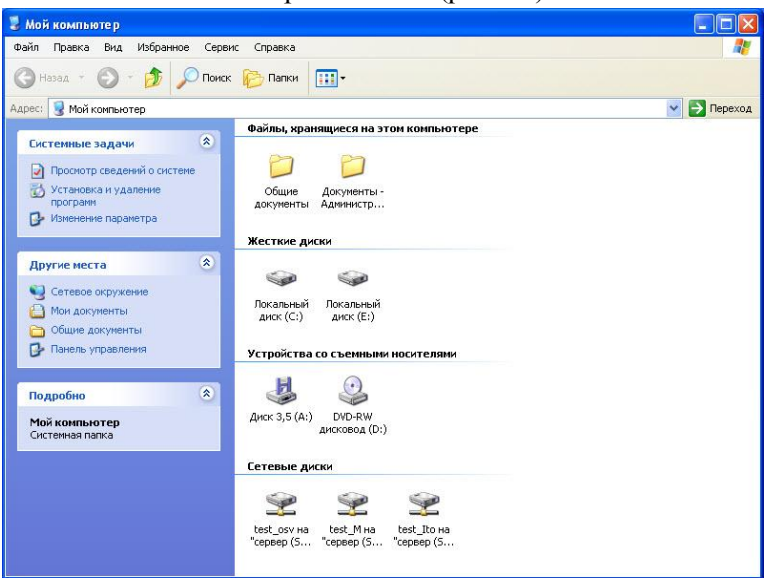

Рис. 42. Окно "Мой компьютер" с сетевыми дисками.

### **3.2. Работа в системе дистанционного обучения (СДО) ЦНИТ СГАУ**

Работу в СДО студенты начинают во втором семестре. Каждому студенту преподаватель выдает логины и пароли для входа в систему, которые получает у администратора учебного курса. Необходимо подробно объяснить студентам порядок работы в СДО, нацелить их на регулярную работу с учебными курсами, на соблюдение учебного графика. Самостоятельное дистанционное обучение студентов вовсе не означает, что преподавателю отводится пассивная роль в этом процессе с функциями контроля в конце семестра. Напротив, преподаватель должен активно участвовать в этом процессе на

протяжении всего периода обучения. Важно с помощью средств СДО (форумы, e-mail) активизировать учебную работу студентов. Не лишними будут и короткие обсуждения учебного материала и проблем работы в СДО на практических занятиях.

О СДО ЦНИТ СГАУ и работе в ней подробно рассказано в главе для студентов. У преподавателей расширены права работы в этой системе.

В левом столбце панели управления для преподавателя доступны пункты "*Редактировать", "Установки", "Назначить роли", "Оценки", "Группы"* и другие (рис. 43).

| ДО ▶ ФК(2 3)                                                          |                         |                                                                                                    |           | <b>(?)</b> Переключиться к роли • Редактировать                                                            |
|-----------------------------------------------------------------------|-------------------------|----------------------------------------------------------------------------------------------------|-----------|----------------------------------------------------------------------------------------------------|
| Пюди                                                                  |                         | Заголовки тем                                                                                                    |           | Новостной форум                                                                                            |
| <b>В</b> Участники<br>Элементы курса                                  |                         | <b>В</b> Новостной форум                                                                                                    |           | Добавить новую тему.<br>(Пока новостей нет)                                                                |
| <b>Ресурсы</b><br><b>Д</b> Тесты<br><b>Форумы</b><br>Поиск по форумам | $\blacktriangleleft$    | <b>D</b> орум<br>■ Тема 3. "Основы здорового образа жизни"<br>Tect no Teme 3<br>Ва Тема 1. "Физическая культура в профессиональной подготовке студентов"<br><b>D</b> Tect no Teme 1 | $\Box$    | Наступающие события<br>Не имеется никаких<br>наступающих событий<br>Перейти к календарю.<br>Новое событие. |
| Применить<br>Расциренный поиск(?)                                     | $\overline{\mathbf{2}}$ |                                                                                                    | $\Box$    | Последние действия<br>Элементы курса с суббота                                                             |
| Управление                                                            | 3                       |                                                                                                    | $\Box$    | 22 Январь 2011, 09:20<br>Полный отчет о последних                                                          |
| 6 Редактировать<br><b>ПО</b> Установки                                | 4                       |                                                                                                    | $\Box$    | действиях<br>Со времени Вашего                                                                             |
| ₩ Назначить роли<br><b>III</b> Оценки                                 | 5                       |                                                                                                    | $\Box$    | последнего входа ничего<br>нового не произошло                                                             |
| <b>И</b> Группы<br><b>В Резервное</b>                                 | $\ddot{\mathbf{6}}$     |                                                                                                    | $\Box$    |                                                                                                    |
| копирование<br>• Восстановить<br>Munopr                               | $\overline{7}$          |                                                                                                    | $\Box$    |                                                                                                    |
| - Чистка<br>И Отчеты                                                  | 8                       |                                                                                                    | $\square$ |                                                                                                    |
| 12 Вопросы<br><b>Плайлы</b>                                           | 9                       |                                                                                                    | $\Box$    |                                                                                                    |
| Исключить из ФК<br>(2 3)<br>■ ○ пользователе                          | 10                      |                                                                                                    | $\Box$    |                                                                                                    |
| Мои курсы<br>₹™ 1 курс. 2 семестр.                                    |                         |                                                                                                    |           |                                                                                                    |

Рис. 43. Панель управления учебного курса для преподавателя.

Пункты "*Редактировать", "Установки",* в большей степени используют составитель учебных курсов и администратор. Вы можете их использовать при создании своего учебного курса. Для данных курсов работать в этих пунктах не следует, чтобы не нарушить заданные характеристики учебного материала и тестов.

*"Оценки"*. Открыв его, вы увидите оценки всех студентов, которые используют этот курс. Откроется таблица с фамилиями студентов и результаты тестов в процентах правильных ответов (рис. 44).

|                                        |                  |                                                     |                      |                  | Перейти на                                                |               |
|----------------------------------------|------------------|-----------------------------------------------------|----------------------|------------------|-----------------------------------------------------------|---------------|
|                                        |                  | ДО ► ФК(2 3) ► Оценки ► Просмотр ► Отчет об оценках |                      |                  |                                                           | Редактировать |
| Выбрать действие                       | $\mathbf{v}$     |                                                     |                      |                  |                                                           |               |
|                                        |                  |                                                     |                      |                  |                                                           |               |
|                                        |                  |                                                     |                      |                  | Отчет об оценках                                          |               |
|                                        |                  | Просмотр                                            | Категории и эпементы | <b>Wkamia</b>    | My preferences<br>Буквы<br>Munopr<br>Экспорт<br>Установки |               |
|                                        |                  |                                                     |                      |                  |                                                           |               |
|                                        |                  |                                                     |                      | Отчет об оценках | Отчет по пользователю                                     |               |
| Отдельные группы Все участники V       |                  |                                                     |                      |                  |                                                           |               |
|                                        |                  |                                                     |                      |                  |                                                           |               |
|                                        | uncategorised-   |                                                     |                      |                  |                                                           |               |
| Ина / Фанилия 1                        | <b>B</b> Doppe & | Test no Teste 3                                     | Test no Texe 1       | T there syppe &  |                                                           |               |
| Пилия Абдитенника                      |                  | 80.00%                                              | 90,91%               | 78,26%           |                                                           |               |
| Василина Анисина                       |                  | 100,00 %                                            | 100,00 %             | 91,30 %          |                                                           |               |
| Вадин Анохия                           |                  | 100.00%                                             | 50.51 %              | 84.56%           |                                                           |               |
| Первыма Бланк                          |                  |                                                     |                      |                  |                                                           |               |
| Елизавета Богалино                     |                  | 100.00%                                             | 50.51%               | 06.06 %          |                                                           |               |
| Антон Борноов                          |                  | 90.00 %                                             | 90.91%               | 82.61%           |                                                           |               |
|                                        |                  |                                                     |                      |                  |                                                           |               |
| Александр Вараков<br>Александр Волинок |                  |                                                     |                      |                  |                                                           |               |
| Натигья Веренны                        |                  | 100.00 %                                            | 30.91%               | BC.96 %          |                                                           |               |
| Юлия Галинова                          |                  | 80.00 %                                             | 90.91 %              | 82,61%           |                                                           |               |
| Алексей Гладкий                        |                  | 100.00%                                             | 50.91%               | 06.96 %          |                                                           |               |
| Антон Голосниченко                     |                  |                                                     |                      |                  |                                                           |               |
| <b>Beveched Foareed</b>                |                  | 90.00 %                                             | 00.01%               | 02.61%           |                                                           |               |
| Сергей Гусаков                         |                  | 100.00 %                                            | 80.91%               | 86.86 %          |                                                           |               |
| Юлия Гусева                            |                  | 90.00%                                              | 90.91%               | R2.61 %          |                                                           |               |
| Екатерина Данилова                     |                  | 100.00 %                                            | 100.00 %             | 91,30%           |                                                           |               |
| Гентреніі Долганов                     |                  | 100,00 %                                            | 90.91 %              | 86,96%           |                                                           |               |
| Алексей Дынинсов                       |                  |                                                     |                      |                  |                                                           |               |
| Bnagwords Encode                       |                  |                                                     |                      |                  |                                                           |               |
| Рафаель Еникеев                        |                  |                                                     |                      |                  |                                                           |               |
| Юлия Жархова                           |                  |                                                     |                      |                  |                                                           |               |
| <b>Anesceù Wannes</b>                  |                  |                                                     |                      |                  |                                                           |               |
| Александр Жуков                        |                  | 90.00 N                                             | 90.91 N              | 82,61%           |                                                           |               |
| Антон Завертски                        |                  |                                                     |                      |                  |                                                           |               |
| Илья Знуовьев.                         |                  | 100.00 %                                            | 50.51 %              | 06.96 %          |                                                           |               |
| Рустан Зинуров                         |                  | 100.00%                                             | 90.91%               | 86.96%           |                                                           |               |
| Комотантин Иванов                      |                  |                                                     |                      |                  |                                                           |               |
|                                        |                  |                                                     |                      |                  |                                                           |               |
| Евгения Илларионова                    |                  | 100.00 %                                            | 90.91%               | 86.96%           |                                                           |               |
| Арслан Шимптаннов                      |                  |                                                     |                      |                  |                                                           |               |

Рис. 44. Отчет об оценках

Слева выбрав в *"Отдельные группы"* интересующую вас группу, вы увидите информацию только по этой группе. Если результата нет, это значит, что студент не проходил тестирование (рис. 45).

|                           |                                                |                                                     |                      |                              | 2 курс. 3 семестр. "Основы физической культуры в вузе" : Просмотр: Отчет об оценках<br>Перейти на<br>× |  |  |  |  |
|---------------------------|------------------------------------------------|-----------------------------------------------------|----------------------|------------------------------|----------------------------------------------------------------------------------------------------|--|--|--|--|
|                           |                                                |                                                     |                      |                              |                                                                                                    |  |  |  |  |
|                           |                                                | ДО ► ФК(2_3) ► Оценки ► Просмотр ► Отчет об оценках |                      |                              | Редактировать                                                                                          |  |  |  |  |
| Выбрать действие.         | $\sim$                                         |                                                     |                      |                              |                                                                                                    |  |  |  |  |
|                           |                                                |                                                     |                      |                              |                                                                                                    |  |  |  |  |
| Отчет об оценках          |                                                |                                                     |                      |                              |                                                                                                    |  |  |  |  |
|                           |                                                | Просмото                                            | Категории и элементы | Шкалы:                       | My preferences<br>Буквы<br>Установки<br>Импорт<br>Экспорт                                              |  |  |  |  |
|                           |                                                |                                                     |                      | Отчет об оценках             | Отчет по попьзователю                                                                                  |  |  |  |  |
| Отдельные группы 6 2(n)   |                                                | $\overline{\mathbf{v}}$                             |                      |                              |                                                                                                    |  |  |  |  |
|                           |                                                |                                                     |                      |                              |                                                                                                    |  |  |  |  |
|                           | uncategorised-                                 |                                                     |                      |                              |                                                                                                    |  |  |  |  |
| <b>Iban / Quinteres T</b> | 图 0cpys 者                                      | D<br>Tect no Tene 3                                 | Teor no Tene 1       | $F$ ifror sypps $\mathbf{F}$ |                                                                                                    |  |  |  |  |
| Пилия Абдулганиева        |                                                | 80.00 %                                             | 90.91%               | 78.26%                       |                                                                                                    |  |  |  |  |
| Василика Анисина          |                                                | 100.00 %                                            | 100.00 %             | 91.30 %                      |                                                                                                    |  |  |  |  |
| Елизавета Богатинаа       |                                                | 100.00 %                                            | 90.91%               | 86.96%                       |                                                                                                    |  |  |  |  |
| Юлия Галинова             |                                                | 90.00 %                                             | 90.91 %              | 82.61%                       |                                                                                                    |  |  |  |  |
| Юлия Гусева               |                                                | 90.00 %                                             | 90.91%               | 82.61%                       |                                                                                                    |  |  |  |  |
| Анна Куницина             |                                                |                                                     |                      |                              |                                                                                                    |  |  |  |  |
| Анна Литвинова            |                                                | 23.00 %                                             | 90.91%               | 52.17%                       |                                                                                                    |  |  |  |  |
| Гульная Назнеева          |                                                | 103,00 %                                            | 100,00 %             | 91,30%                       |                                                                                                    |  |  |  |  |
| Изрия Николаева           |                                                | 90.00 %                                             | 90.91%               | 82.61%                       |                                                                                                    |  |  |  |  |
| Евгения Пантелеева        |                                                |                                                     |                      |                              |                                                                                                    |  |  |  |  |
| Ольга Поконарева          |                                                | 103.00 %                                            | <b>90.91%</b>        | 86.96%                       |                                                                                                    |  |  |  |  |
| Лариса Тасиния            |                                                | 103,00 %                                            | 90.91%               | 06.96 %                      |                                                                                                    |  |  |  |  |
| Анастасия Фролова         |                                                | 50.00 %                                             | 90.91%               | 82.61%                       |                                                                                                    |  |  |  |  |
| Надежда Ходеева           |                                                | 100.00 %                                            | 90.91%               | 86.96%                       |                                                                                                    |  |  |  |  |
| Изрия Хранова             |                                                | 103.00 %                                            | 90.91%               | 86.96%                       |                                                                                                    |  |  |  |  |
| Юлия Христофорова         |                                                | <b>BO 00 %</b>                                      | 100.00 %             | Мария Хранова                |                                                                                                    |  |  |  |  |
| Дарья Якунина             |                                                | 50.00 %                                             | 90.91%               | Ifror sypoa                  |                                                                                                    |  |  |  |  |
| Диапазон                  | 0%-100%                                        | $0.36 - 100.36$                                     | 8 %-100 %            | <b>U-100 TO</b>              |                                                                                                    |  |  |  |  |
| Средник по группан        |                                                | 89.33 %                                             | 92.73%               | 83.19%                       |                                                                                                    |  |  |  |  |
| Общее среднее             |                                                | 93.53%                                              | 91,09%               | 84.23%                       |                                                                                                    |  |  |  |  |
|                           | <b>• Документация Moodle для этой страницы</b> |                                                     |                      |                              |                                                                                                    |  |  |  |  |
|                           |                                                |                                                     |                      |                              | Вы зашли под именем Владимир Степанович Пономарев (Выход).                                             |  |  |  |  |
|                           |                                                |                                                     |                      |                              |                                                                                                    |  |  |  |  |
|                           |                                                |                                                     |                      |                              | $\Phi K(2\ 3)$                                                                                         |  |  |  |  |
|                           |                                                |                                                     |                      |                              |                                                                                                    |  |  |  |  |
|                           |                                                |                                                     |                      |                              |                                                                                                    |  |  |  |  |
|                           |                                                |                                                     |                      |                              |                                                                                                    |  |  |  |  |
|                           |                                                |                                                     |                      |                              |                                                                                                    |  |  |  |  |

Рис. 45. Отчет об оценках по группе

Можно посмотреть историю деятельности студента. Для этого нужно щелкнуть левой кнопкой "мыши" на фамилии студента. Затем выбрать сверху *"отчет о деятельности"* (рис. 46 и 47).

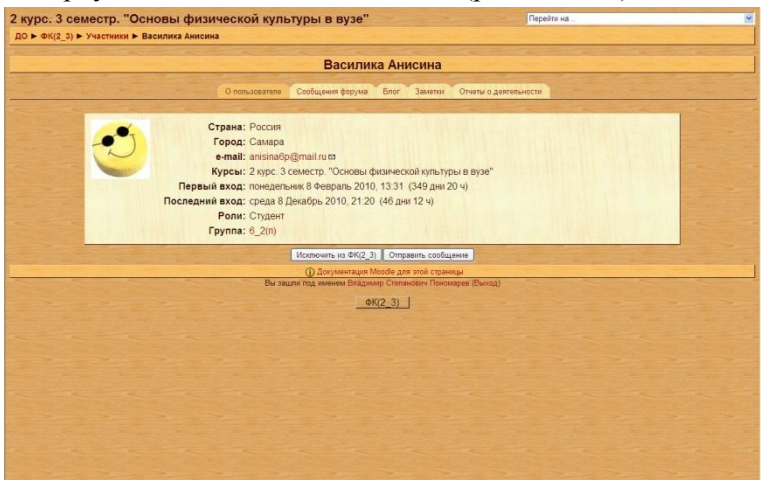

Рис. 46. Информация о студенте

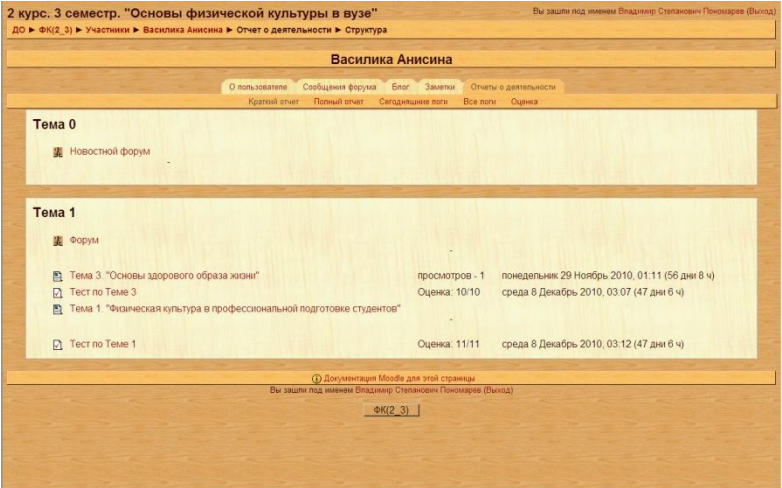

Рис. 47. Краткий отчет о деятельности студента

Можно также выбрать *"полный отчет"*. В этом случае вы увидите, что делал студент, в какое время, сколько времени затратил на учебную работу (рис. 48).

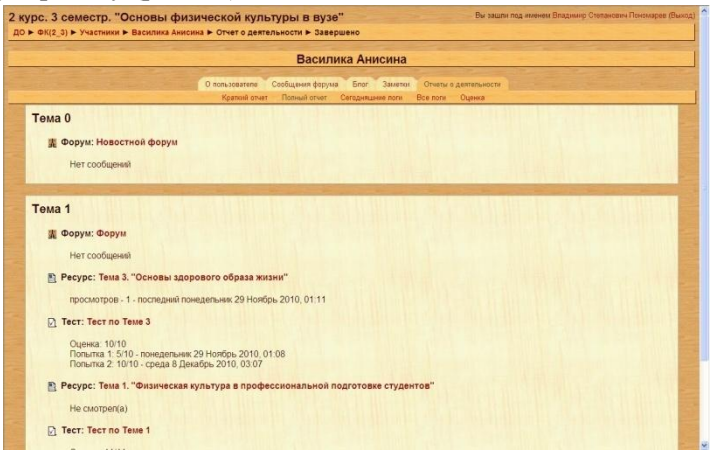

Рис. 48. Полный отчет о деятельности студента

*"Группы".* Этот пункт позволяет просмотреть, какие группы сформированы в учебном курсе, а также студентов в этих группах (рис. 49).

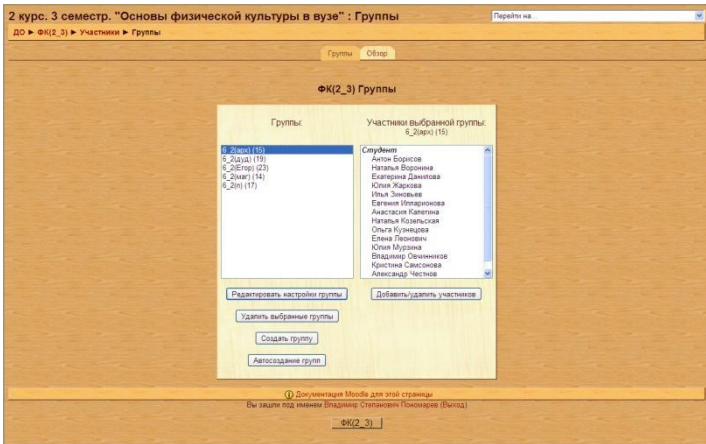

Рис. 49. Группы

Не рекомендуется производить какие либо операции с группами и студентами (удалять, добавлять, переименовывать группы, удалять, добавлять, перемещать студентов из группы в группу). Это относится и к пункту "*Назначить роли"*. Если возникнет такая необходимость, то обратитесь к составителю курса.

#### **ЗАКЛЮЧЕНИЕ**

Вы ознакомились с постановкой учебного процесса по освоению теоретического раздела дисциплины "Физическая культура" на кафедре физического воспитания СГАУ. Основой этого процесса является стремление подкрепить практические занятия соответствующими знаниями, необходимыми для понимания физиологических основ жизнедеятельности организма, природных и социальных процессов функционирования физической культуры в обществе, методах и средствах занятий физической культурой и спортом, контроле и самоконтроле при занятиях физическими упражнениями, а также для личностного и профессионального развития, самосовершенствования, организации здорового стиля жизни в процессе учебной и профессиональной деятельности. Поэтому важно, чтобы изучение теоретического материала начиналось с самого начала занятий на кафедре физического воспитания и было непрерывном на протяжении всего периода.

Такая постановка учебной работы наряду с разнообразным учебным материалом (печатные учебные пособия, интерактивные мультимедийные комплексы, он-лайновый версии комплексов в Интернет, система дистанционного обучения) гарантирует успешное (глубокое и прочное) усвоение учебного материала с минимальными затратами времени.

55

#### **ЛИТЕРАТУРА**

1.Богданов В.М., Пономарев В.С., Соловов А.В. Информационные технологии обучения в физической культуре // Теория и практика физической культуры. 2001. № 8. С. 55-59.

2.Богданов В.М., Пономарев В.С., Соловов А.В. Методы и технологии электронного дистанционного обучения в вузовском курсе физического воспитания // Теория и практика физической культуры. 2010. № 2. С. 55-59.

3.Богданов В.М., Пономарев В.С., Соловов А.В., Кислицын Ю.Л. Учебный мультимедиа комплекс по основам физического воспитания в вузе: учебное пособие. – Самара: Изд-во СГАУ. 2007. 326 с.

4.Соловов А.В. Меньшикова А.А. Система управления дистанционным обучением на основе программного инструментария MOODLE [Текст]: учеб. пособие / А.В. Соловов, А.А Меньшикова. – Самара: ЦНИТ СГАУ, 2006. – 82 с.: ил.

5.Соловов А.В. Электронное обучение: проблематика, дидактика, технология. – Самара: "Новая техника". 2006. 464 с.

6.Физическая культура: Примерная учебная программа для высших учебных заведений. - М.: Министерство образования РФ. 2000.

Учебное издание

#### **МЕТОДЫ И СРЕДСТВА ЭЛЕКТРОННОГО ОБУЧЕНИЯ В ТЕОРЕТИЧЕСКОЙ ПОДГОТОВКЕ ПО ФИЗИЧЕСКОЙ КУЛЬТУРЕ В ВУЗЕ**

*Методические указания*

*Составители: Пономарев Владимир Степанович Богданов Владимир Михайлович Соловов Александр Васильевич Меньшикова Анастасия Александровна Клентак Людмила Стефановна*

> Самарский государственный аэрокосмического университета. имени академика С.П. Королева. 443086 Самара, Московское шоссе, 34